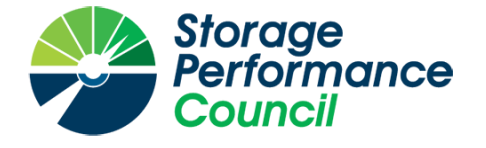

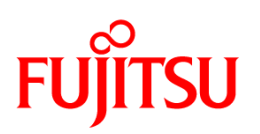

# **SPC BENCHMARK 1™**

# **FULL DISCLOSURE REPORT**

**FUJITSU LIMITED ETERNUS DX600 S4**

**SPC-1 V3.6.0**

**SUBMISSION IDENTIFIER: A32005**

**SUBMITTED FOR REVIEW: APRIL 4, 2018**

### **First Edition – April 2018**

THE INFORMATION CONTAINED IN THIS DOCUMENT IS DISTRIBUTED ON AN AS IS BASIS WITHOUT ANY WARRANTY EITHER EXPRESS OR IMPLIED. The use of this information or the implementation of any of these techniques is the customer's responsibility and depends on the customer's ability to evaluate and integrate them into the customer's operational environment. While each item has been reviewed by Fujitsu Limited for accuracy in a specific situation, there is no guarantee that the same or similar results will be obtained elsewhere. Customers attempting to adapt these techniques to their own environment do so at their own risk.

This publication was produced in the United States. Fujitsu Limited may not offer the products, services, or features discussed in this document in other countries, and the information is subject to change with notice. Consult your local Fujitsu Limited representative for information on products and services available in your area.

© Copyright Fujitsu Limited 2018. All rights reserved.

Permission is hereby granted to publicly disclose and reproduce this document, in whole or in part, provided the copyright notice as printed above is set forth in full text on the title page of each item reproduced.

#### **Trademarks**

SPC Benchmark 1, SPC-1, SPC-1 IOPS, SPC-1 LRT and SPC-1 Price-Performance are trademarks of the Storage Performance Council.

Eternus and the Fujitsu logo are trademarks or registered trademarks of Fujitsu Limited in the United States and other countries. All other brands, trademarks, and product names are the property of their respective owners.

### **Benchmark Specification and Glossary**

The official SPC Benchmark 1™ (SPC-1™) specification is available on the website of the Storage Performance Council (SPC) at [www.spcresults.org.](http://www.spcresults.org/)

The SPC-1™ specification contains a glossary of the SPC-1™ terms used in this publication.

# **Table of Contents**

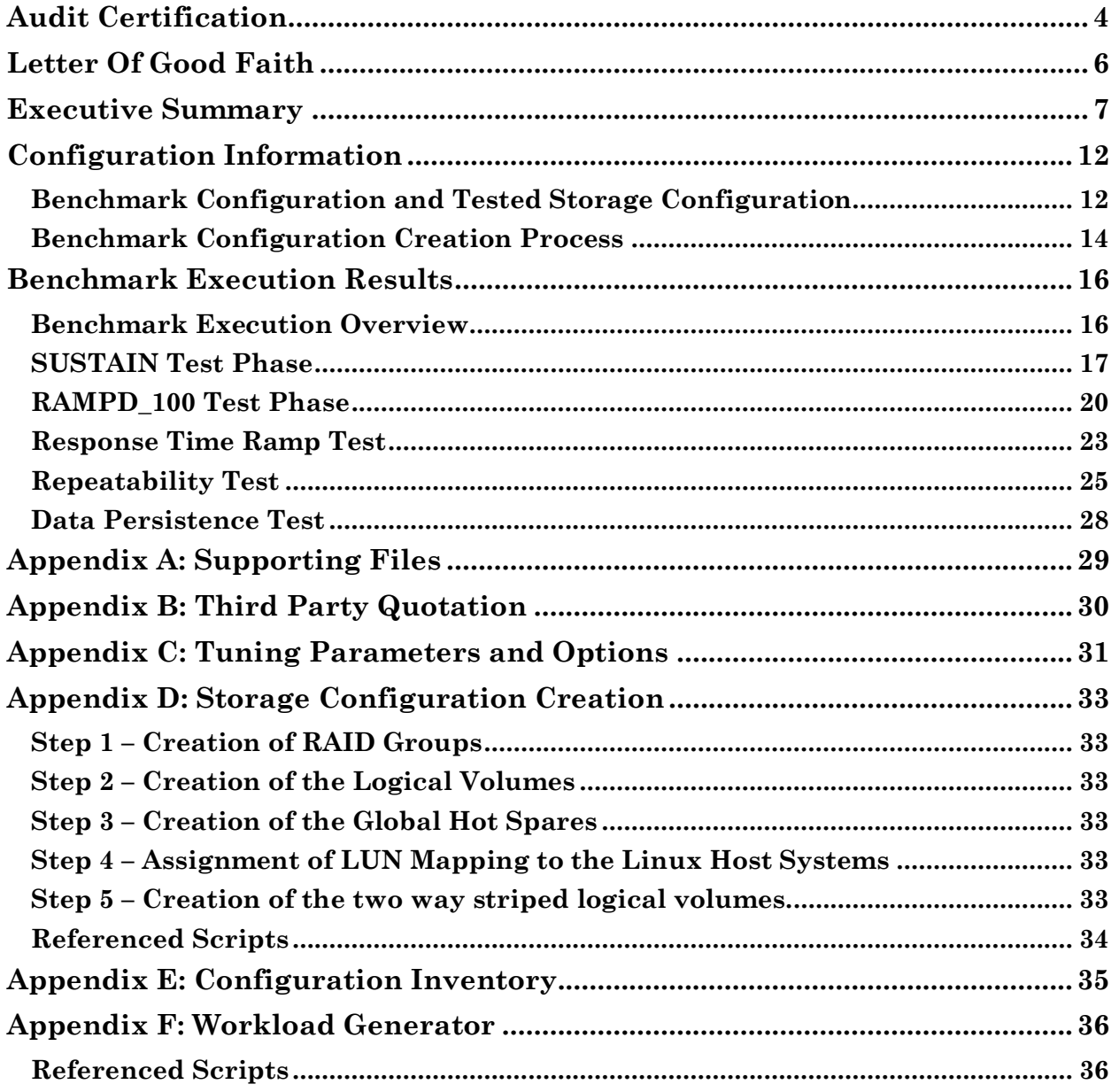

# <span id="page-3-0"></span>**AUDIT CERTIFICATION**

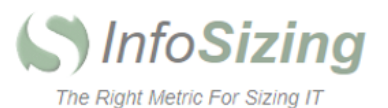

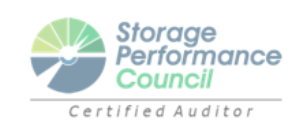

Kun Katsumata **Fujitsu Limited** 1250 East Arques Ave. PO Box 3470 Sunnyvale, CA 94088-3470

April 3, 2018

I verified the SPC Benchmark 1™ (SPC-1™ V3.6.0) test execution and performance results of the following Tested Storage Product:

#### ETERNUS DX600 S4

The results were:

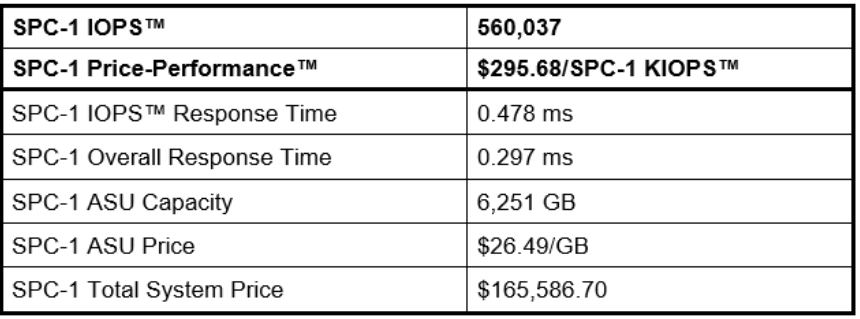

In my opinion, these performance results were produced in compliance with the SPC requirements for the benchmark.

The testing was executed using the SPC-1 Toolkit Version v03.00.2551. The audit process was conducted in accordance with the SPC Policies and met the requirements for the benchmark.

A Letter of Good Faith was issued by the Test Sponsor, stating the accuracy and completeness of the documentation and testing data provided in support of the audit of this result.

A Full Disclosure Report for this result was prepared by InfoSizing, reviewed and approved by the Test Sponsor, and can be found at www.storageperformance.org under the Submission Identifier A32005.

63 Lourdes Dr. | Leominster, MA 01453 | 978-343-6562 | www.sizing.com

The independent audit process conducted by InfoSizing included the verifications of the following items:

- The physical capacity of the data repository;
- The total capacity of the Application Storage Unit (ASU);
- The accuracy of the Benchmark Configuration diagram;
- The tuning parameters used to configure the Benchmark Configuration;
- The Workload Generator commands used to execute the testing;
- The validity and integrity of the test result files;
- The compliance of the results from each performance test;
- The compliance of the results from each persistence test;
- The compliance of the submitted pricing model; and  $\bullet$
- The differences between the tested and the priced configuration, if any. ٠

The Full Disclosure Report for this result was prepared in accordance with the disclosure requirements set forth in the specification for the benchmark.

The following benchmark requirements, if any, were waived in accordance with the SPC Policies:

None.

Respectfully Yours,

Voug Jahren

Doug Johnson, Certified SPC Auditor

63 Lourdes Dr. | Leominster, MA 01453 | 978-343-6562 | www.sizing.com

# <span id="page-5-0"></span>**LETTER OF GOOD FAITH**

**TSU** 

Kanagawa·ken, Kawasaki·shi, Nakahara·ku, Kamikodanaka, 4·1·1, JAPAN211·8588 Phone: 044-754-3423

April 3, 2018 From: Yoshinori Terao, Fujitsu Limited

To:Doug Johnson, SPC Auditor PerfLabs, Inc. DBA InfoSizing 63 Lourdes Drive Leominster, MA 01453-6709 USA

Contact Information: Kun Katsumata

Fujitsu America, Inc. 1250 East Arques Ave. PO Box 3470 Sunnyvale, CA 94088, U.S.A.

Subject: SPC-1 Letter of Good Faith for the FUJITSU Storage ETERNUS DX600 S4

Fujitsu Limited is the SPC 1 Test Sponsor for the above listed product. To the best of our knowledge and belief, the required SPC-1 benchmark results and materials we have submitted for that product are complete, accurate, and in full compliance with V3.6 of the SPC-1 benchmark specification.

In addition, we have reported any items in the benchmark configuration and execution of the benchmark necessary to reproduce the reported results even if the items are not explicitly required to be disclosed by the SPC-1 benchmark specification.

Signed:

Date:

Yoshinori Terao Vice President, System Development Div.

April 3rd, 2018

<span id="page-6-0"></span>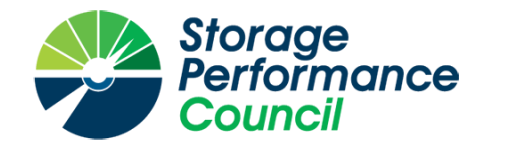

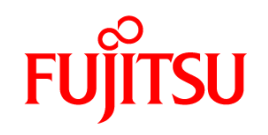

# **SPC BENCHMARK 1™**

# **EXECUTIVE SUMMARY**

# **FUJITSU LIMITED ETERNUS DX600 S4**

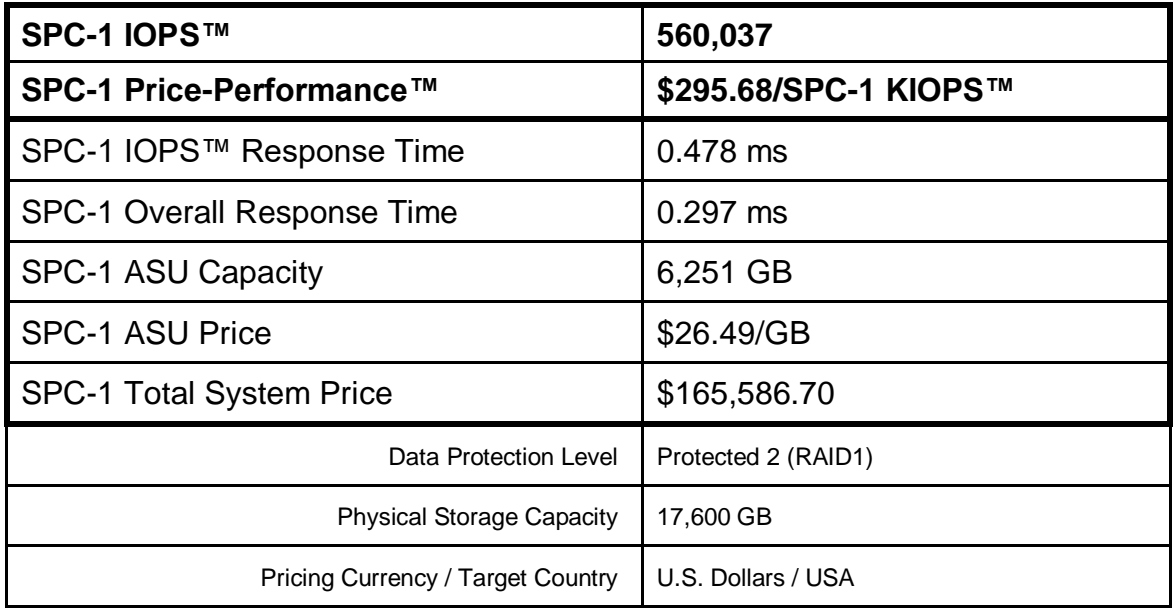

# **SPC-1 V3.6.0**

**SUBMISSION IDENTIFIER: A32005**

**SUBMITTED FOR REVIEW: APRIL 4, 2018**

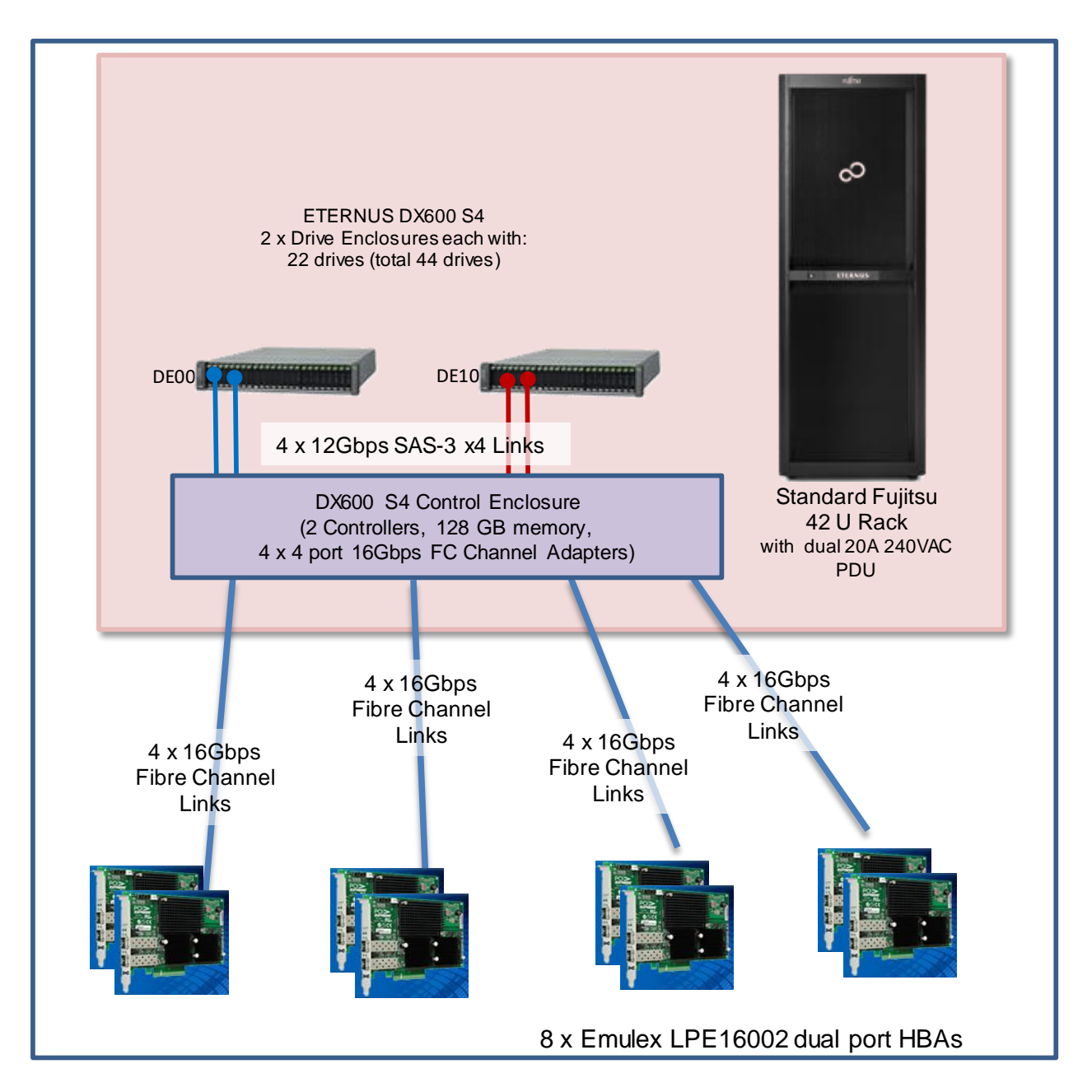

# **Benchmark Configuration Diagram**

# **Tested Storage Product Description**

The ETERNUS DX600 S4 is the ideal choice for application scenarios with demanding data and performance requirements. The system delivers impressive IOPS performance with lowest latency even at full load. Thus, it offers a solution that resolves all performance issues in critical applications – such as real-time business analytics or VDI environments - without requiring any complicated tuning. It also fits best as generalpurpose storage for all Tier-1 applications in small and mid-sized companies.

# **Priced Storage Configuration Components**

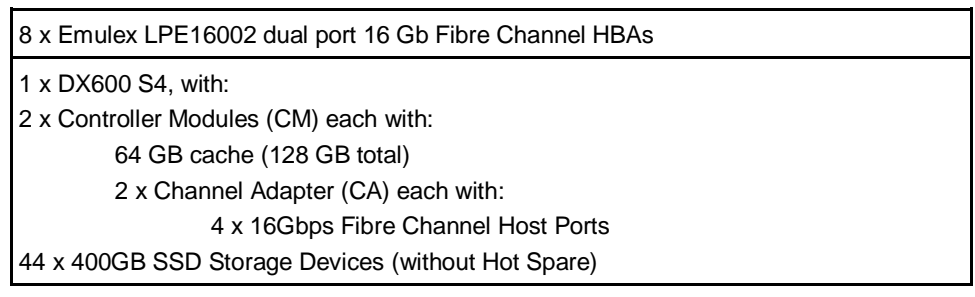

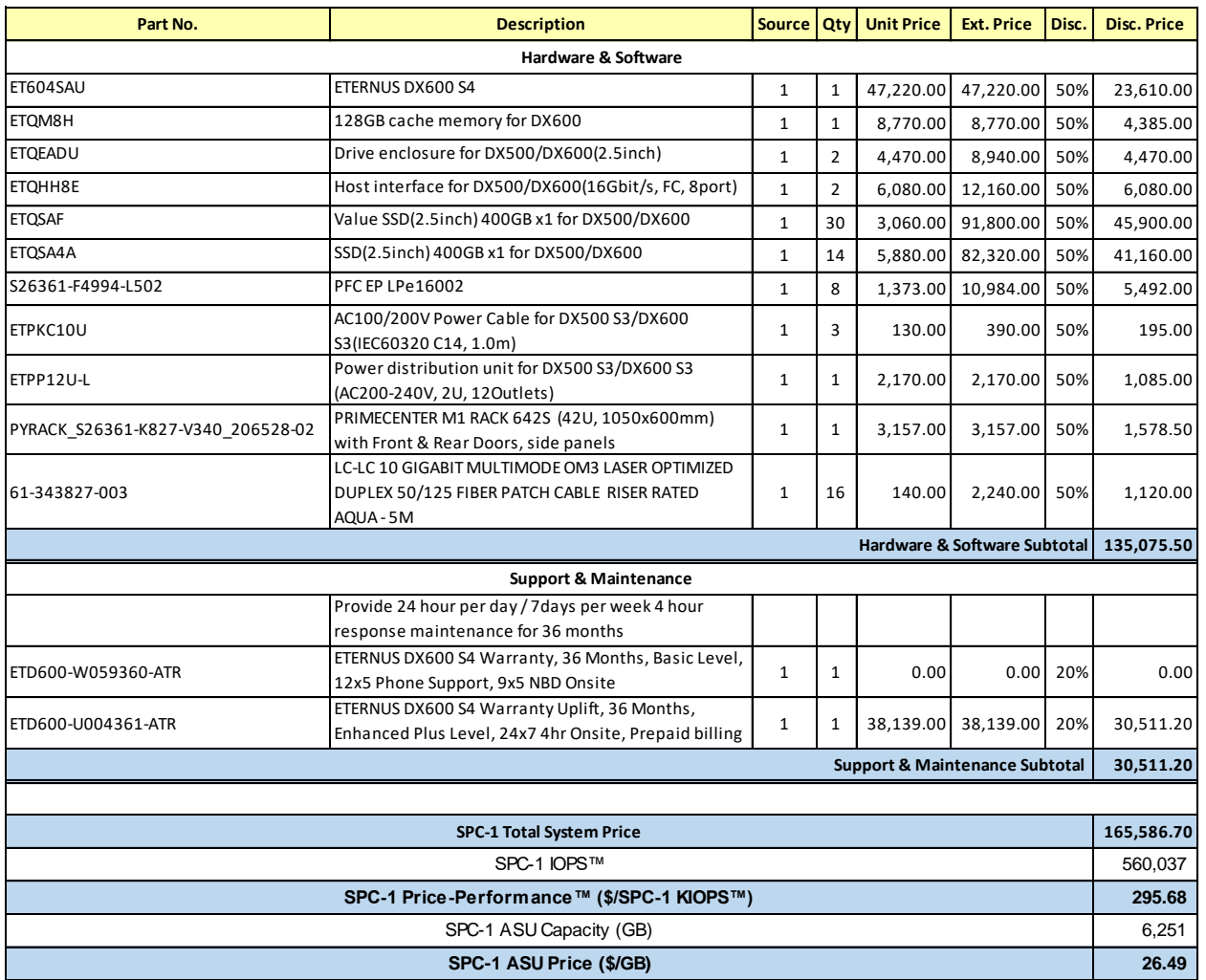

# **Storage Configuration Pricing**

**Discount Details**: The discounts shown are based on the storage capacity purchased and are generally available.

**Warranty**: The 3-year maintenance and support included in the above pricing meets or exceeds a 24x7 coverage with a 4-hour response time.

**Availability Date**: Currently available.

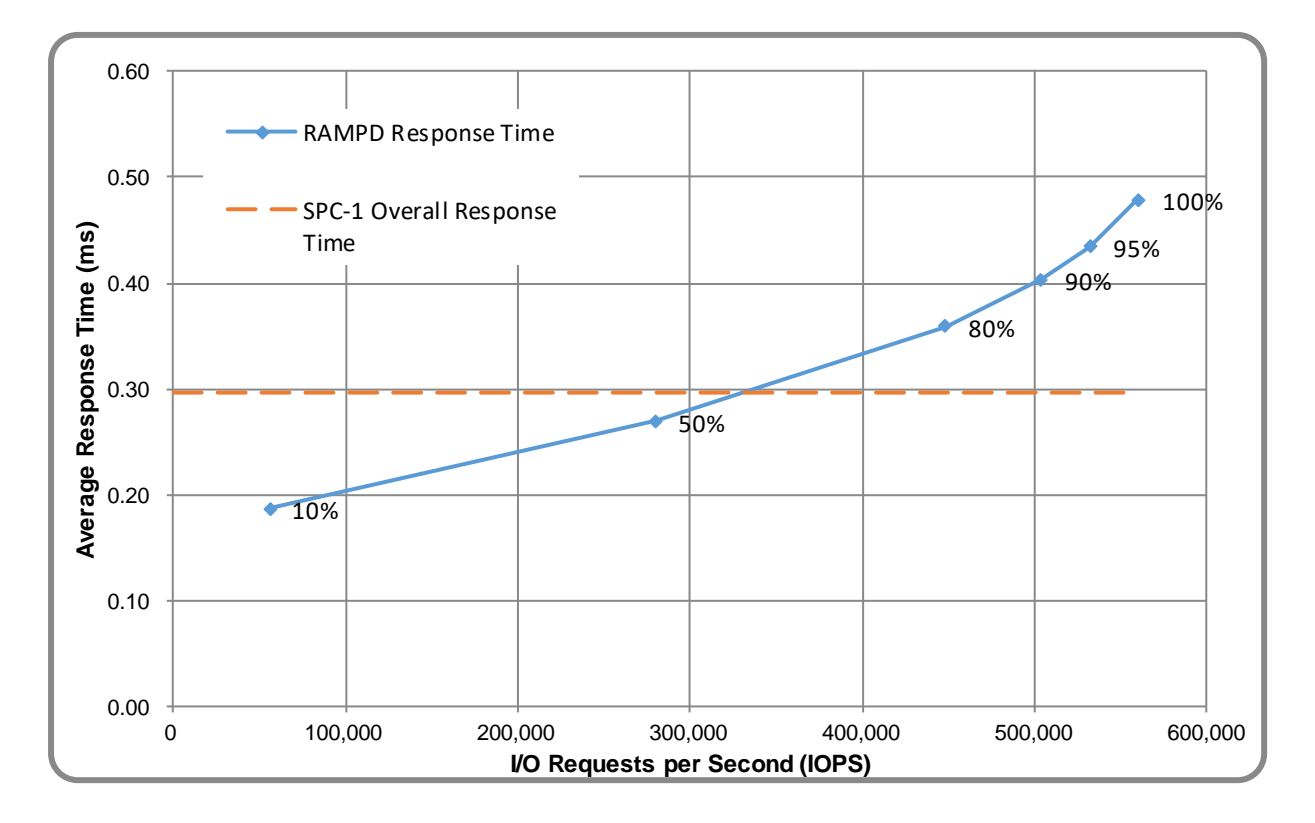

# **Response Time and Throughput Graph**

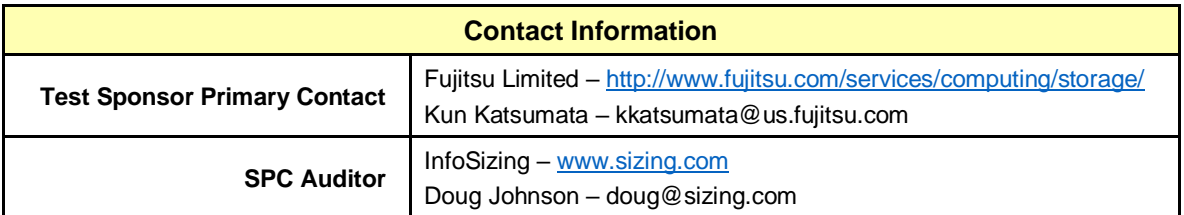

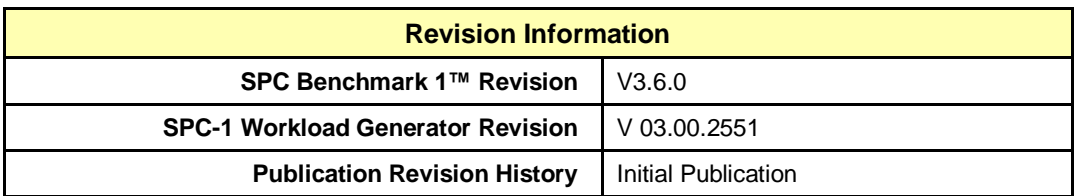

# <span id="page-11-0"></span>**CONFIGURATION INFORMATION**

# <span id="page-11-1"></span>**Benchmark Configuration and Tested Storage Configuration**

The following diagram illustrates the Benchmark Configuration (BC), including the Tested Storage Configuration (TSC) and the Host System(s).

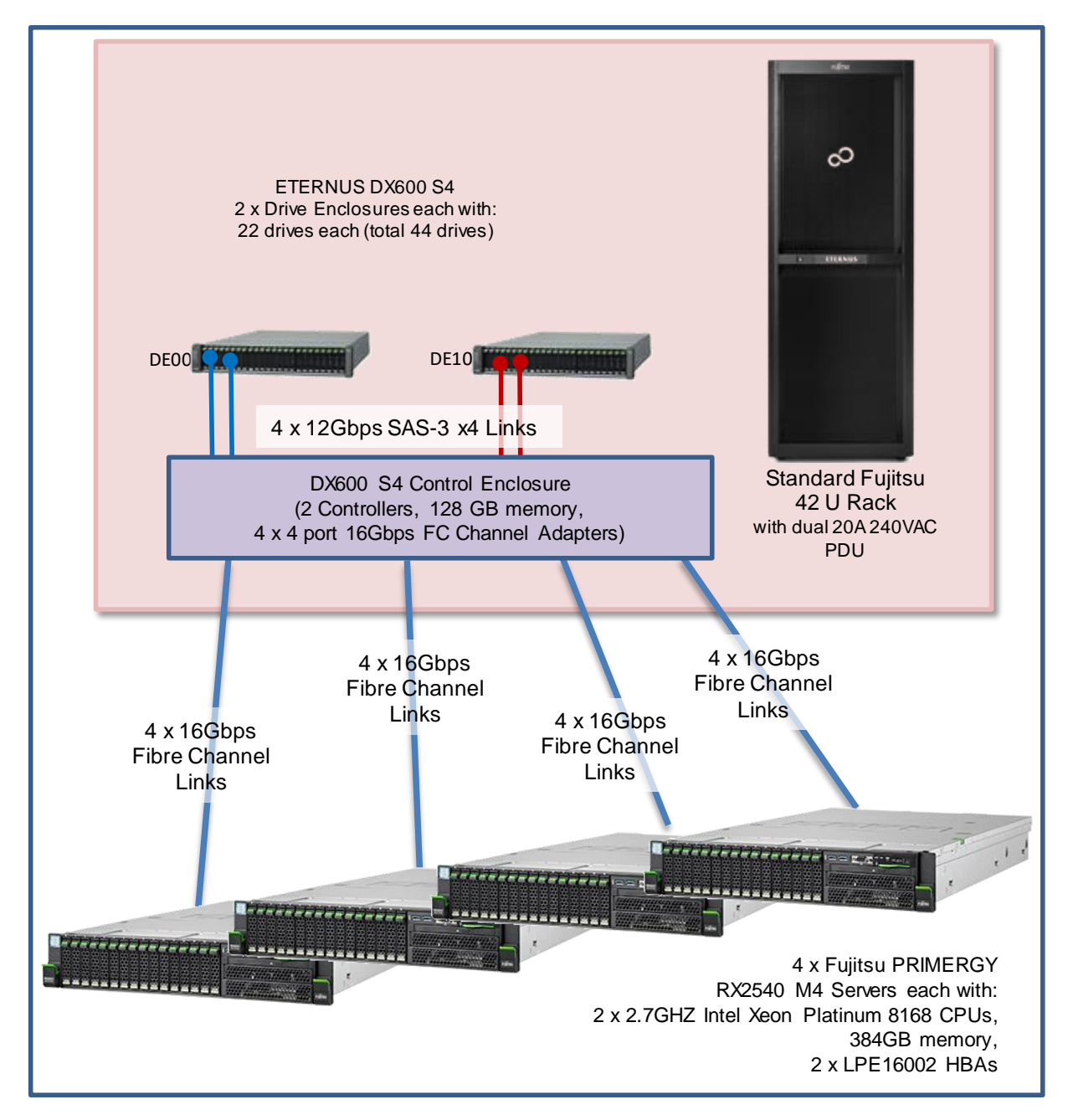

# **Storage Network Configuration**

The Benchmark Configuration utilized direct-attached storage.

Eternus DX600 S4

#### **Host System and Tested Storage Configuration Components**

The following table lists the components of the Host System(s) and the Tested Storage Configuration (TSC).

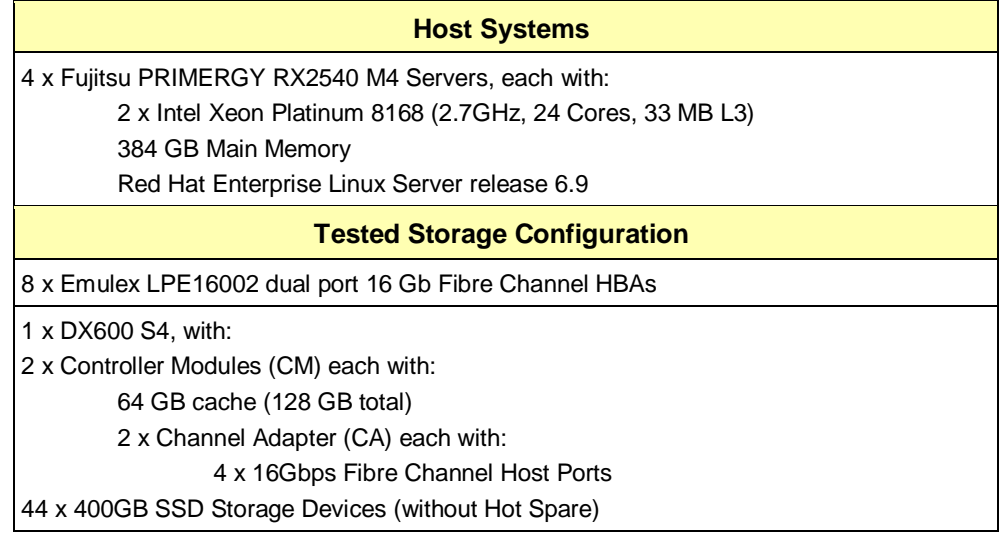

#### **Differences Between Tested and Priced Storage Configurations**

The TSC was configured with a Fujitsu Standard 42 U Rack. The PSC has a Standard PRIMECENTER 42 U Rack. If the TSC had been configured with a Standard PRIMECENTER 42 U Rack there would not have been a difference in the reported SPC-1 performance.

#### **Component Changes in Revised Full Disclosure Report**

The following table outlines component changes that were made in revisions to this Full Disclosure Report.

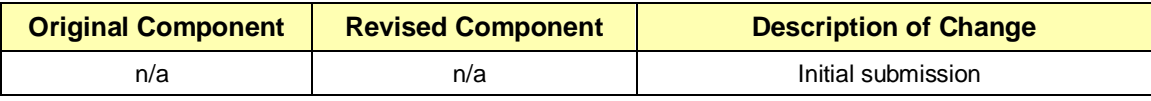

# <span id="page-13-0"></span>**Benchmark Configuration Creation Process**

#### **Customer Tuning Parameters and Options**

All the customer tuning parameters and options that have been altered from their default values for this benchmark are included in Appendix C and in the Supporting Files (see Appendix A).

#### **Tested Storage Configuration Creation**

A detailed description of how the logical representation of the TSC was created is included in Appendix D and in the Supporting Files (see Appendix A).

#### **Tested Storage Configuration Inventory**

An inventory of the components in the TSC, as seen by the Benchmark Configuration, is included in Appendix E and in the Supporting Files (see Appendix A).

#### **Workload Generator Storage Configuration**

The SPC-1 Workload Generator storage configuration commands and parameters used to invoke the execution of the tests are included in Appendix F and in the Supporting Files (see Appendix A).

#### **Logical Volume Capacity and ASU Mapping**

The following table details the capacity of each ASU and how they are mapped to logical volumes (LV).

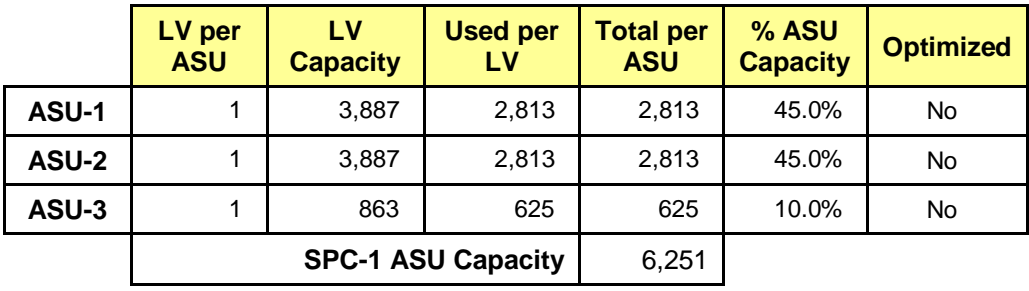

### **Physical Storage Capacity and Utilization**

The following table details the Physical Capacity of the storage devices and the Physical Capacity Utilization (percentage of Total Physical Capacity used) in support of hosting the ASUs.

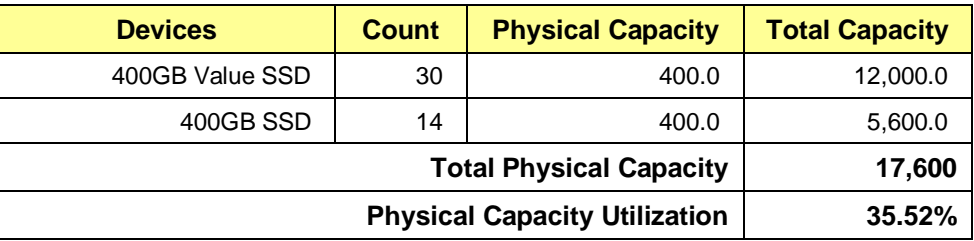

## **Data Protection**

The data protection level used for all logical volumes was **Protected 2 (RAID1)**, which was accomplished by configuring dual controllers, dual power, dual fans, and RAID1 device protection.

# <span id="page-15-0"></span>**BENCHMARK EXECUTION RESULTS**

This portion of the Full Disclosure Report documents the results of the various SPC-1 Tests, Test Phases, and Test Runs.

# <span id="page-15-1"></span>**Benchmark Execution Overview**

### **Workload Generator Input Parameters**

The SPC-1 Workload Generator commands and input parameters for the Test Phases are presented in the Supporting Files (see Appendix A).

#### **Primary Metrics Test Phases**

The benchmark execution consists of the Primary Metrics Test Phases, including the Test Phases SUSTAIN, RAMPD\_100 to RAMPD\_10, RAMPU\_50 to RAMPU\_100, RAMP\_0, REPEAT\_1 and REPEAT\_2.

Each Test Phase starts with a transition period followed by a Measurement Interval.

#### **Measurement Intervals by Test Phase Graph**

The following graph presents the average IOPS and the average Response Times measured over the Measurement Interval (MI) of each Test Phase.

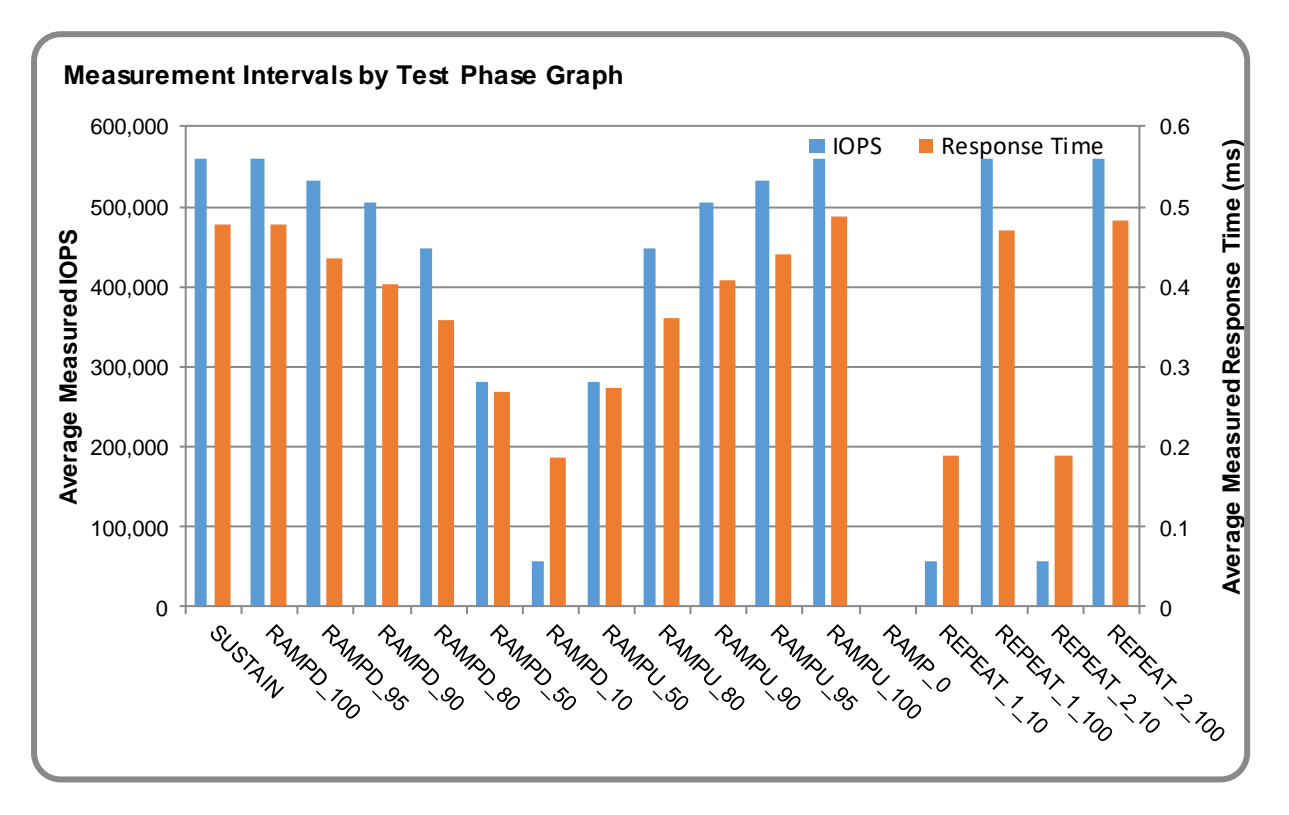

# **Exception and Waiver**

None.

# <span id="page-16-0"></span>**SUSTAIN Test Phase**

#### **SUSTAIN – Results File**

The results file generated during the execution of the SUSTAIN Test Phase is included in the Supporting Files (see Appendix A) as follows:

#### • **SPC1\_METRICS\_0\_Raw\_Results.xlsx**

#### **SUSTAIN – Execution Times**

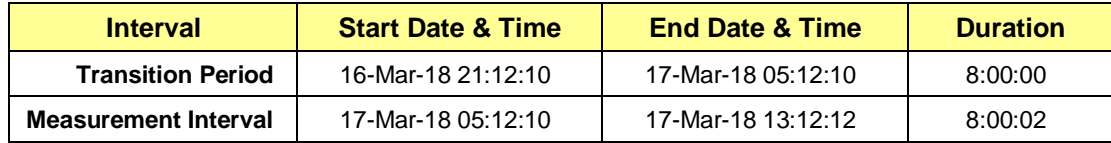

## **SUSTAIN – Throughput Graph**

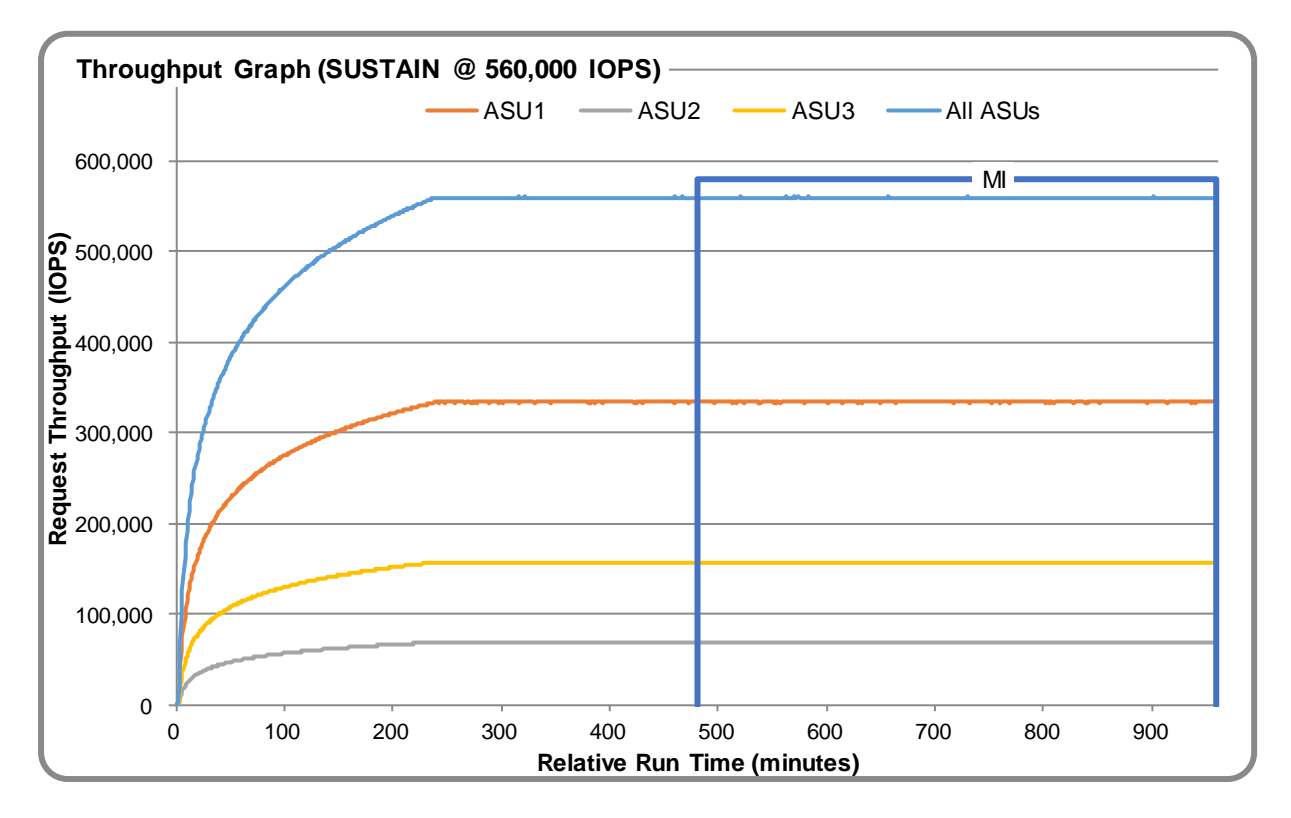

#### **SUSTAIN – Response Time Graph**

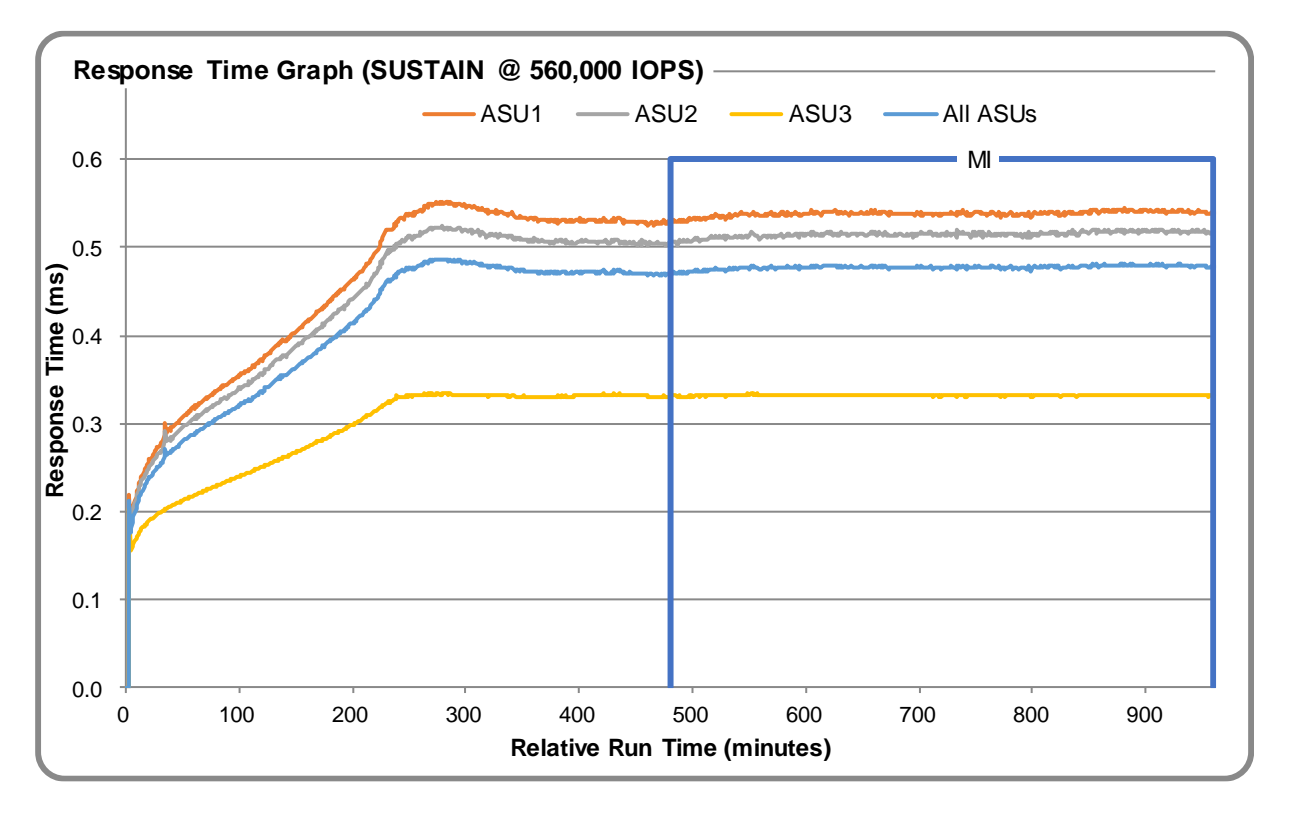

#### **SUSTAIN – Data Rate Graph**

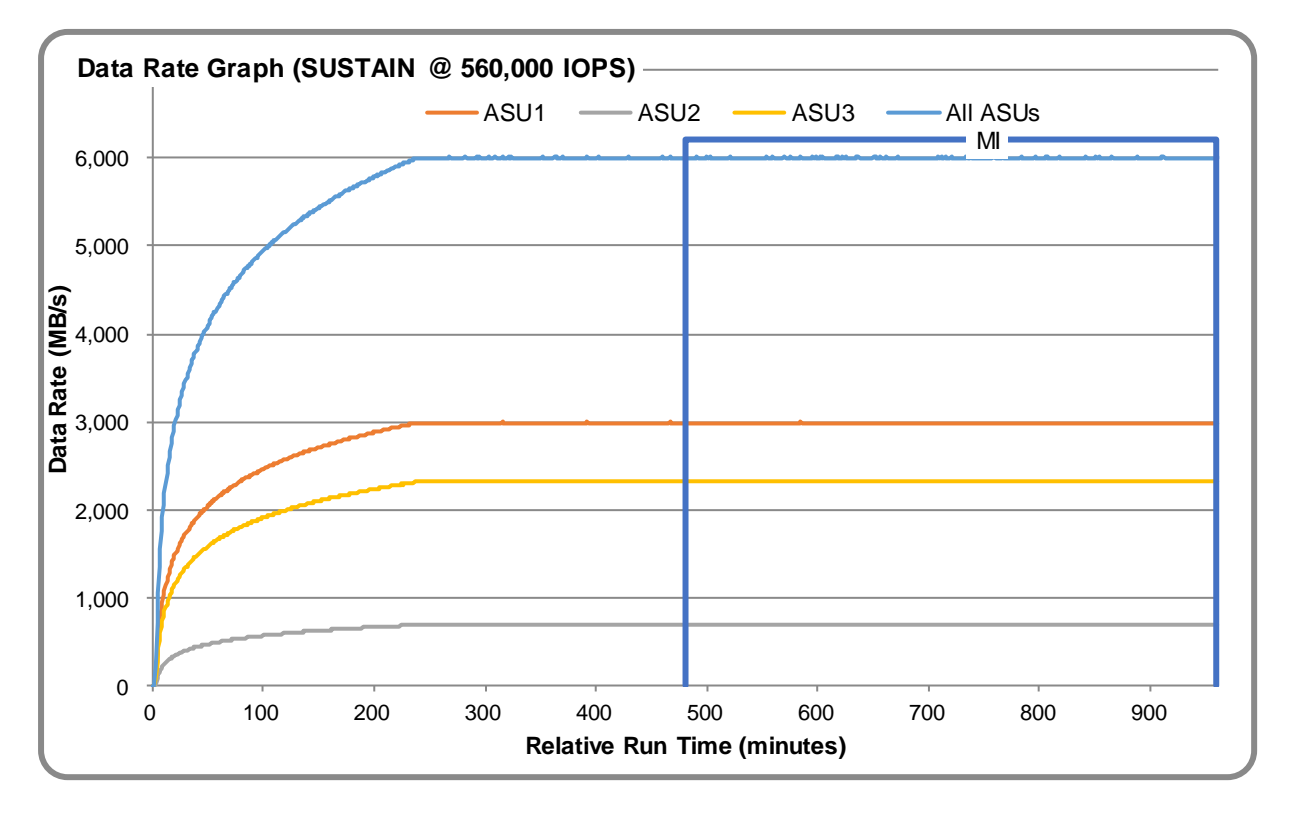

Eternus DX600 S4

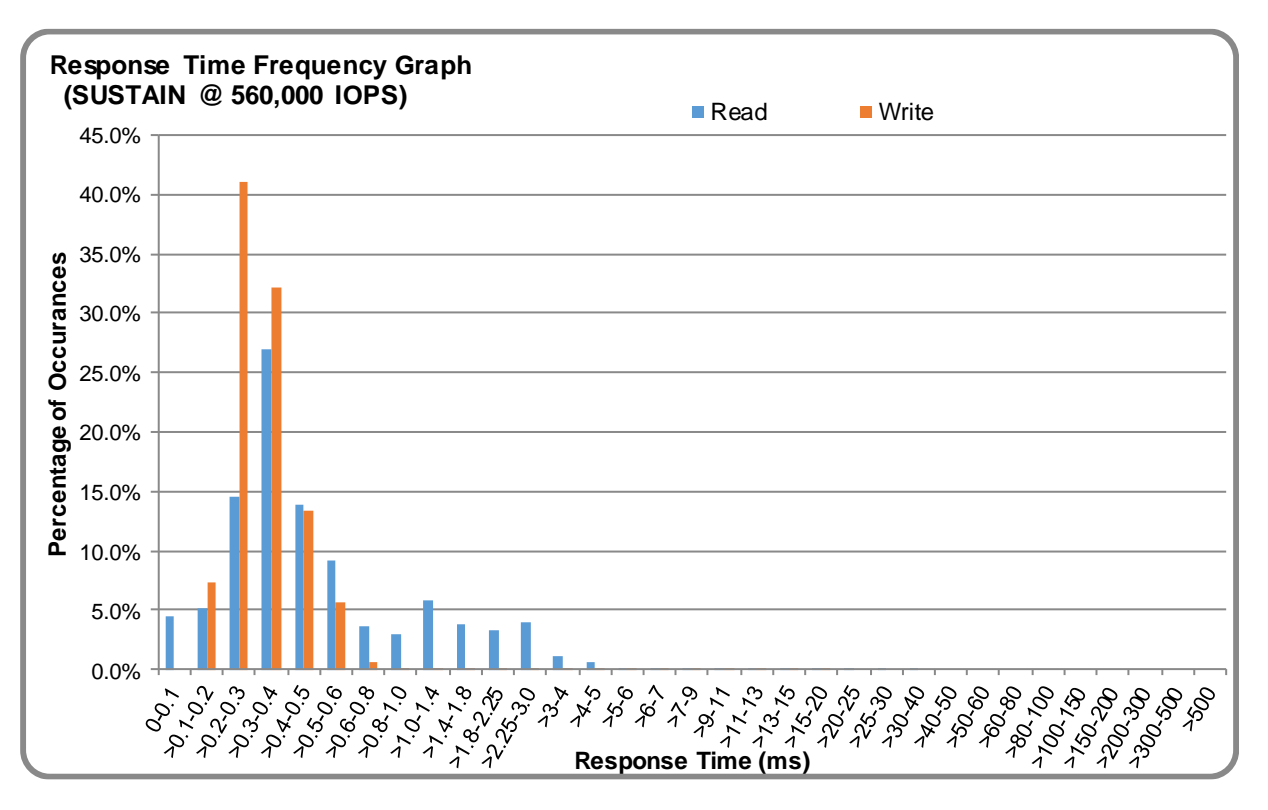

### **SUSTAIN – Response Time Frequency Graph**

## **SUSTAIN – Intensity Multiplier**

The following table lists the targeted intensity multiplier (Defined), the measured intensity multiplier (Measured) for each I/O STREAM, its coefficient of variation (Variation) and the percentage of difference (Difference) between Target and Measured.

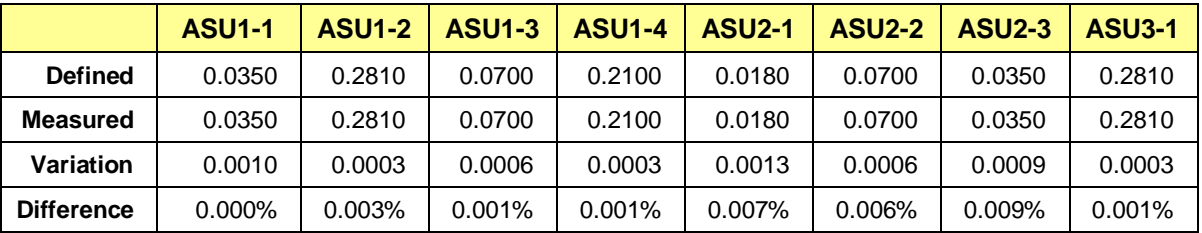

# <span id="page-19-0"></span>**RAMPD\_100 Test Phase**

### **RAMPD\_100 – Results File**

The results file generated during the execution of the RAMPD\_100 Test Phase is included in the Supporting Files (see Appendix A) as follows:

#### • **SPC1\_METRICS\_0\_Raw\_Results.xlsx**

#### **RAMPD\_100 – Execution Times**

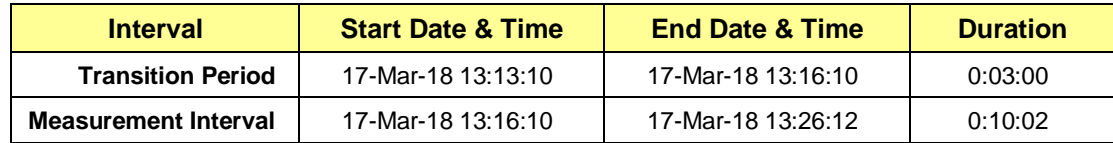

# **RAMPD\_100 – Throughput Graph**

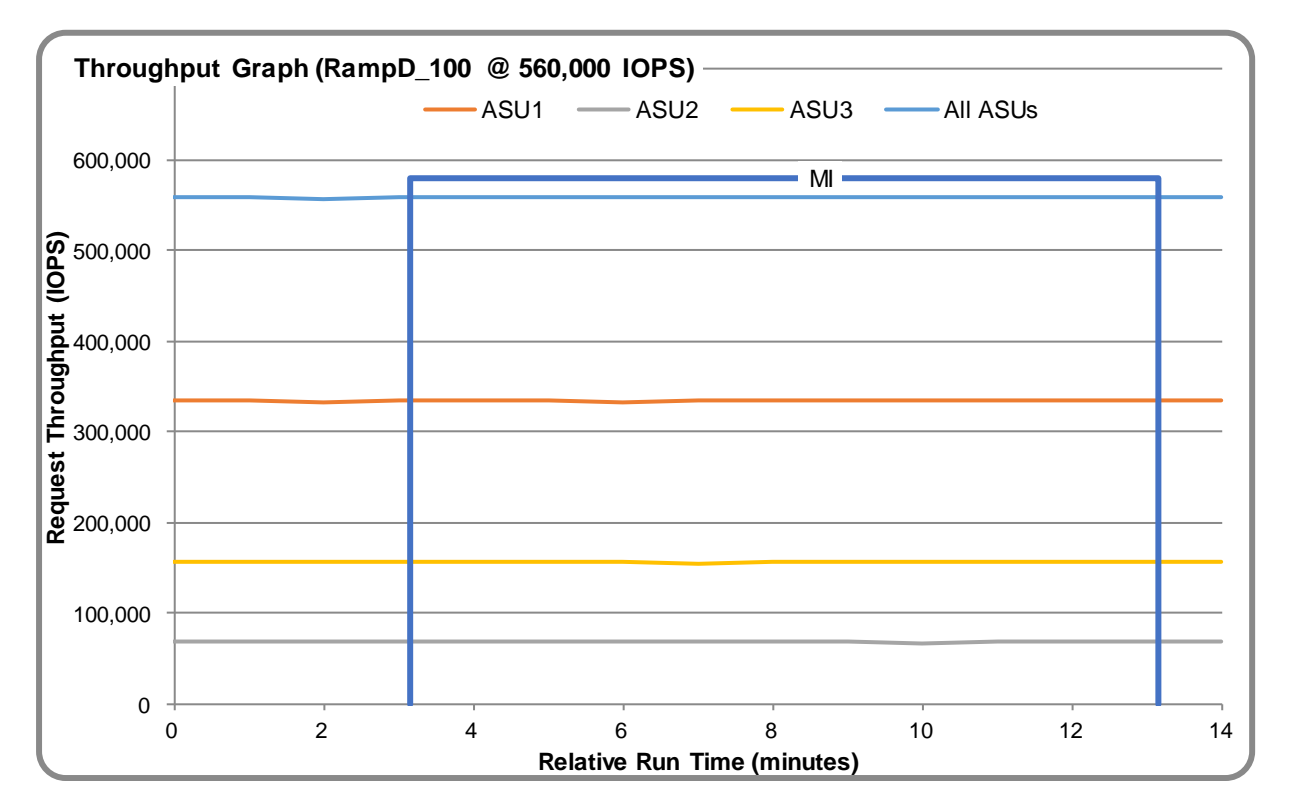

#### **RAMPD\_100 – Response Time Graph**

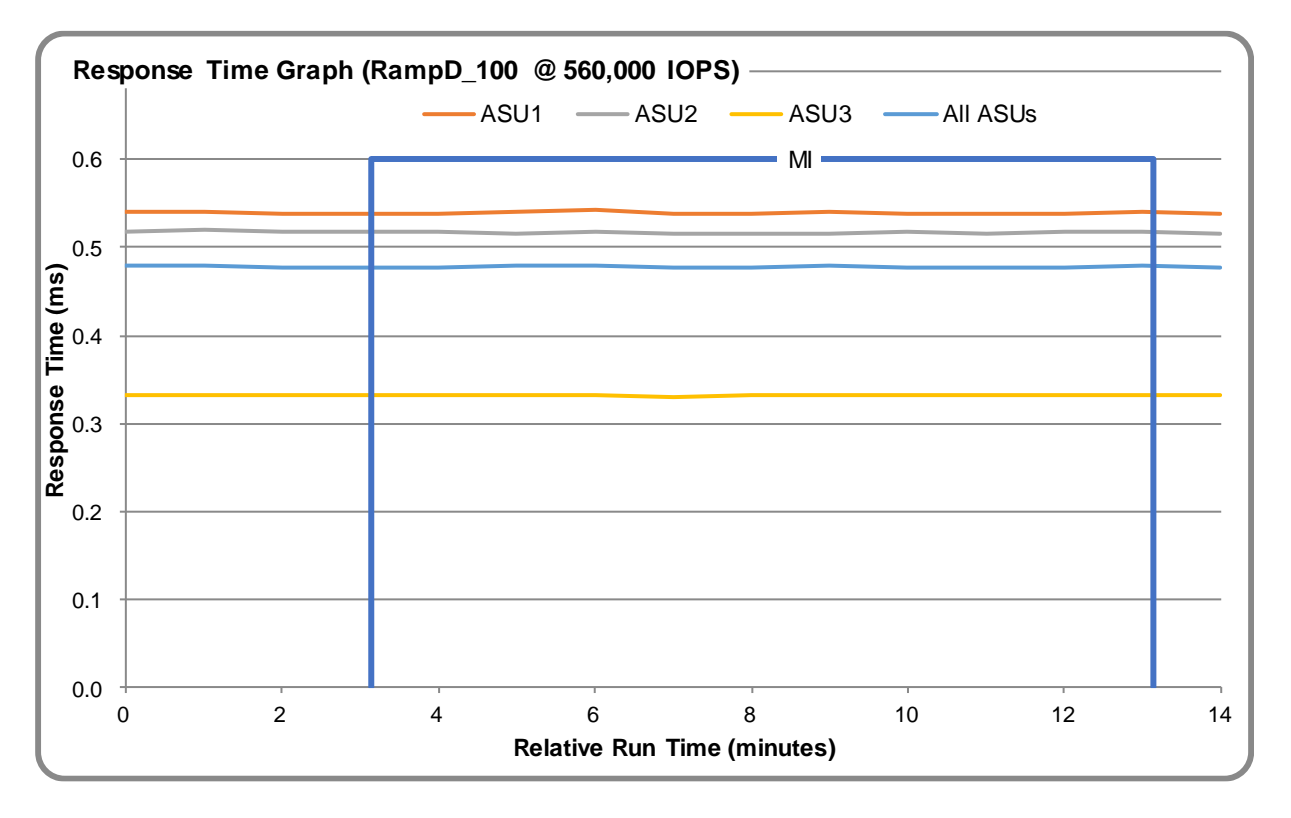

# **RAMPD\_100 – Data Rate Graph**

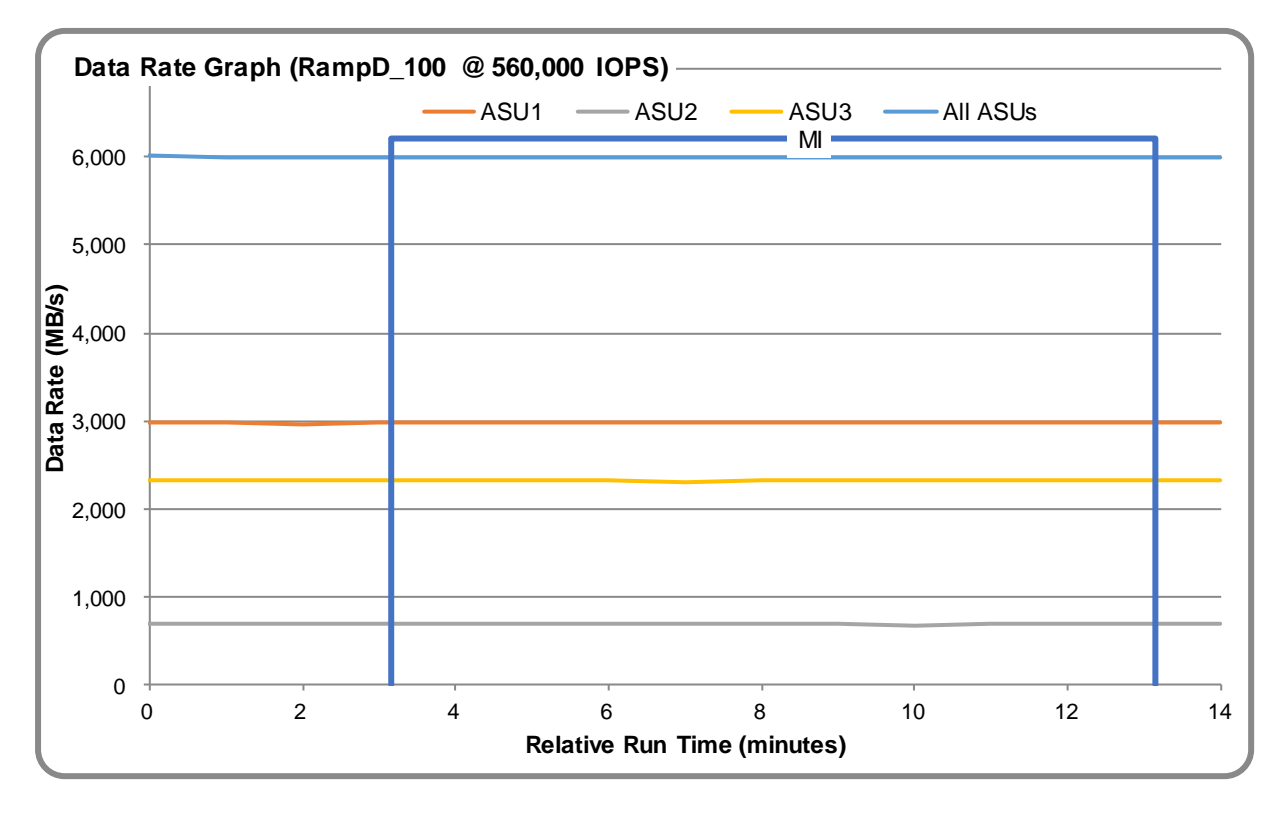

Eternus DX600 S4

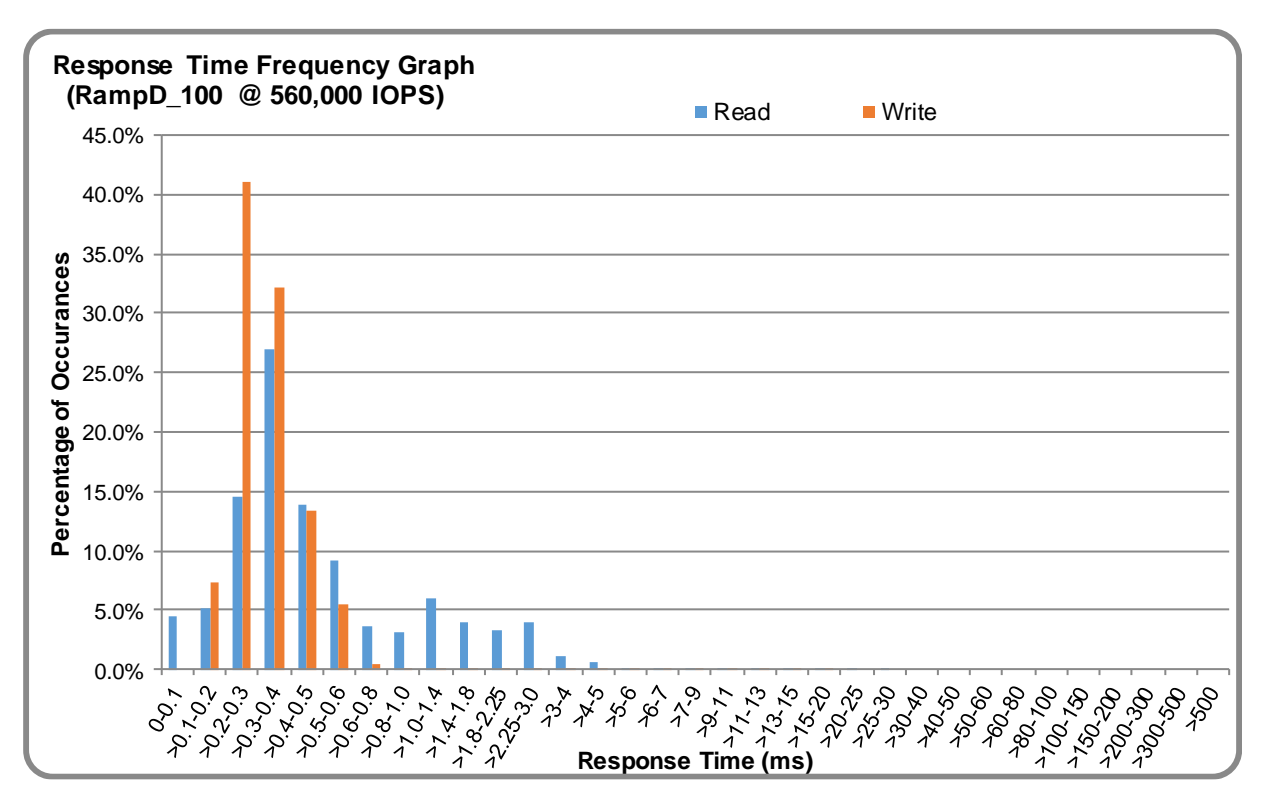

# **RAMPD\_100 – Response Time Frequency Graph**

# **RAMPD\_100 – Intensity Multiplier**

The following table lists the targeted intensity multiplier (Defined), the measured intensity multiplier (Measured) for each I/O STREAM, its coefficient of variation (Variation) and the percentage of difference (Difference) between Target and Measured.

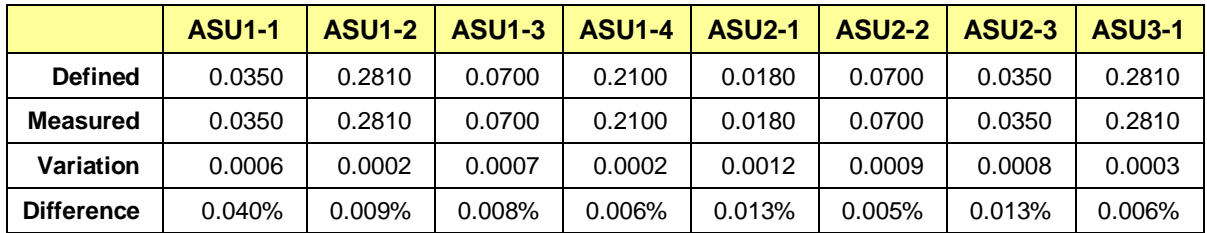

### **RAMPD\_100 – I/O Request Summary**

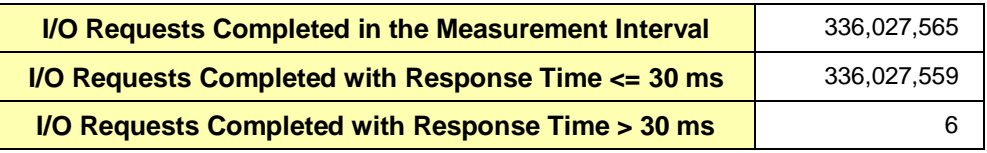

# <span id="page-22-0"></span>**Response Time Ramp Test**

#### **Response Time Ramp Test – Results File**

The results file generated during the execution of the Response Time Ramp Test is included in the Supporting Files (see Appendix A) as follows:

• **SPC1\_METRICS\_0\_Raw\_Results.xlsx**

#### **Response Time Ramp Test – Phases**

The Response Time Ramp Test is comprised of 11 Test Phases, including six Ramp-Down Phases (executed at 100%, 95%, 90%, 80%, 50%, and 10% of the Business Scaling Unit) and five Ramp-Up Phases (executed at 50%, 80%, 90%, 95%, and 100% of the Business Scaling Unit).

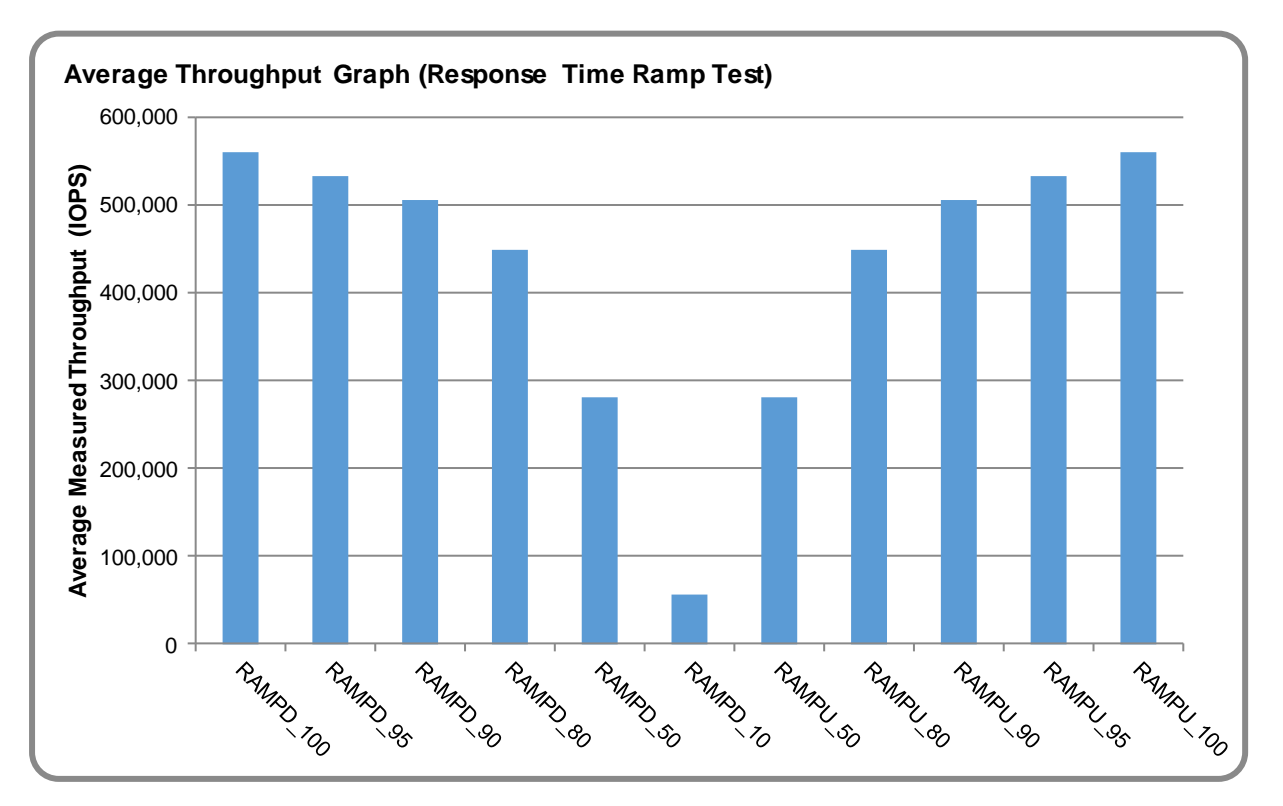

#### **Response Time Ramp Test – Average Throughput Graph**

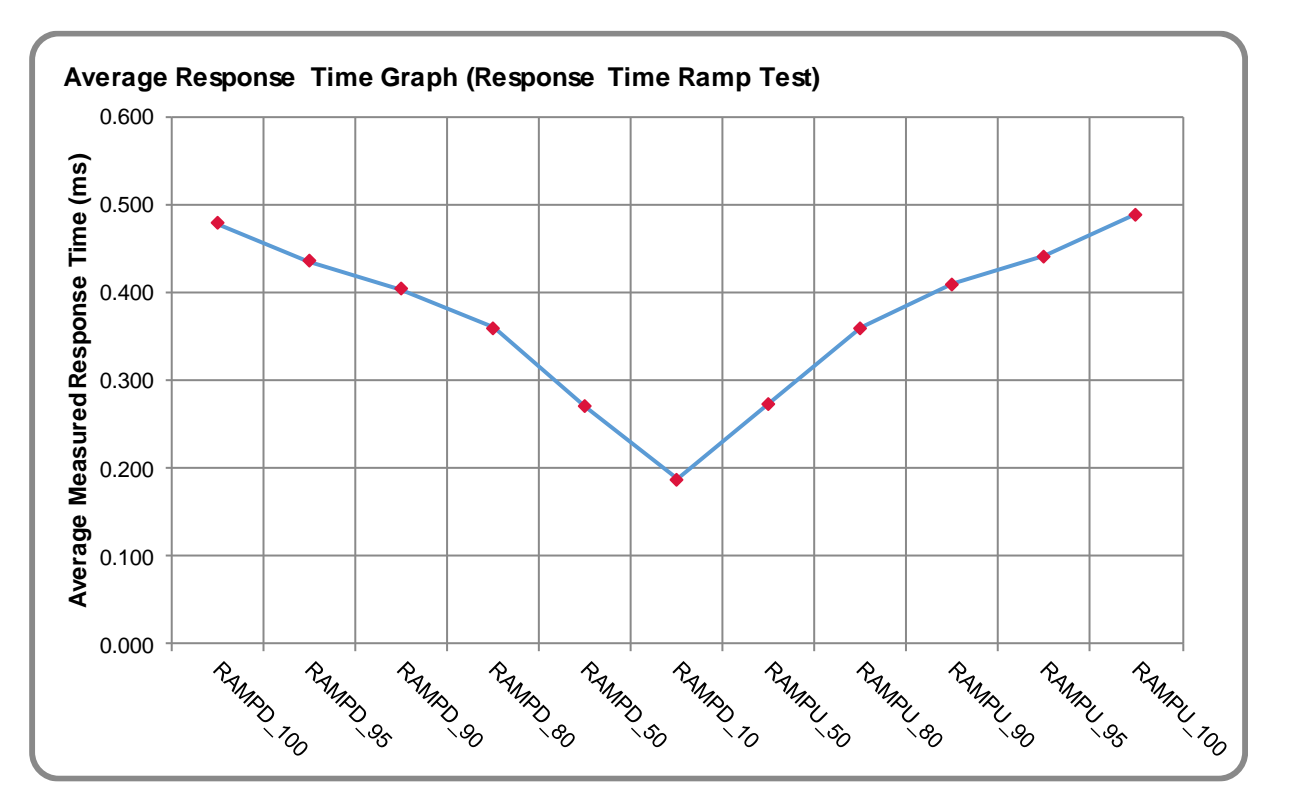

### **Response Time Ramp Test – Average Response Time Graph**

**Response Time Ramp Test – RAMPD\_10 Response Time Graph**

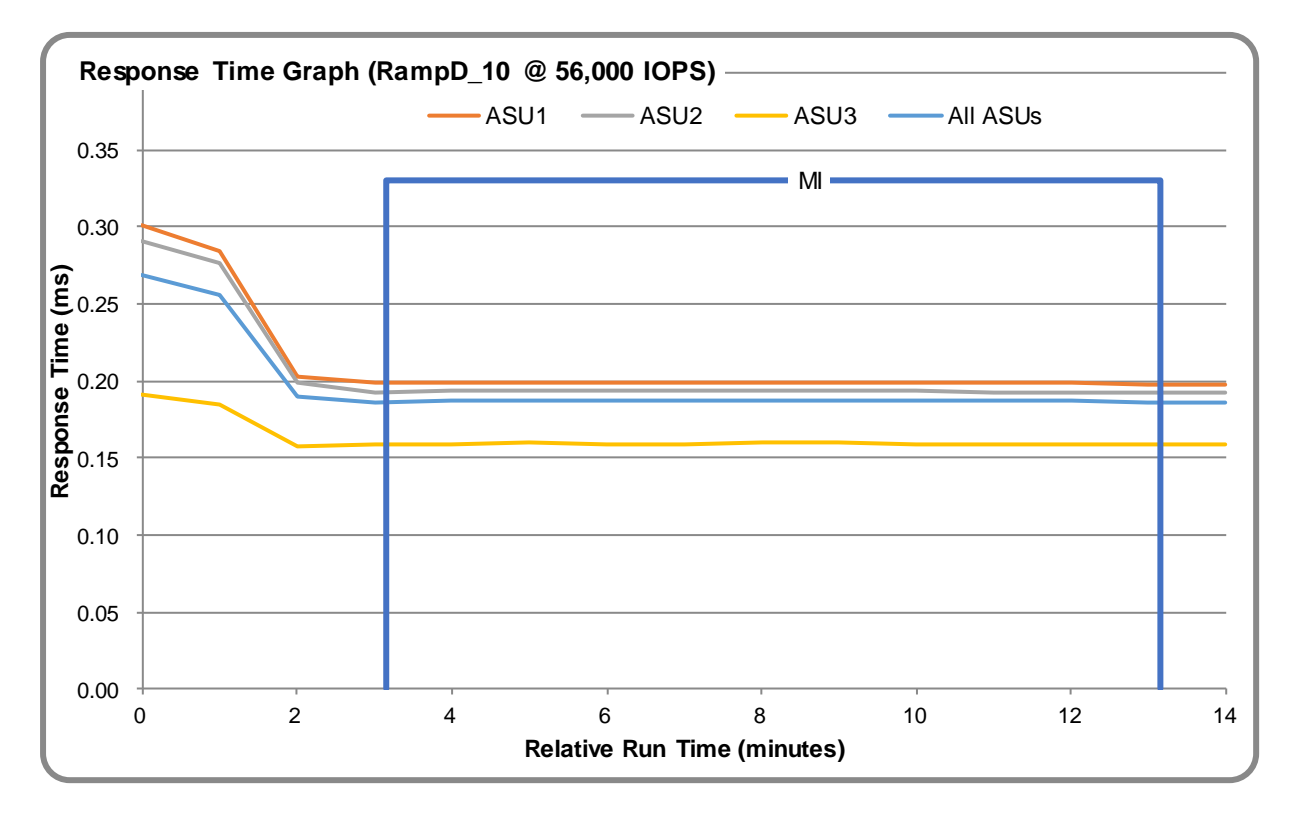

Eternus DX600 S4

SPC Benchmark 1™ V3.6.0 Full Disclosure Report Submission Identifier: A32005 Fujitsu Limited Submitted for Review: April 4, 2018

# <span id="page-24-0"></span>**Repeatability Test**

#### **Repeatability Test Results File**

The results file generated during the execution of the Repeatability Test is included in the Supporting Files (see Appendix A) as follows:

• **SPC1\_METRICS\_0\_Raw\_Results.xlsx**

#### **Repeatability Test Results**

The throughput measurements for the Response Time Ramp Test (RAMPD) and the Repeatability Test Phases (REPEAT\_1 and REPEAT\_2) are listed in the tables below.

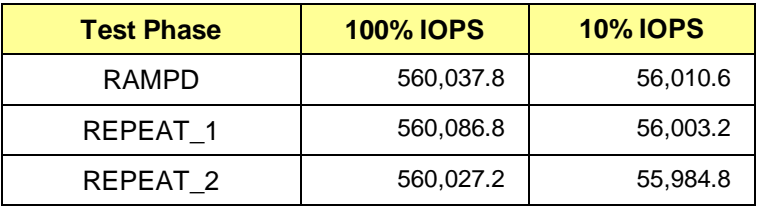

### **REPEAT\_1\_100 – Throughput Graph**

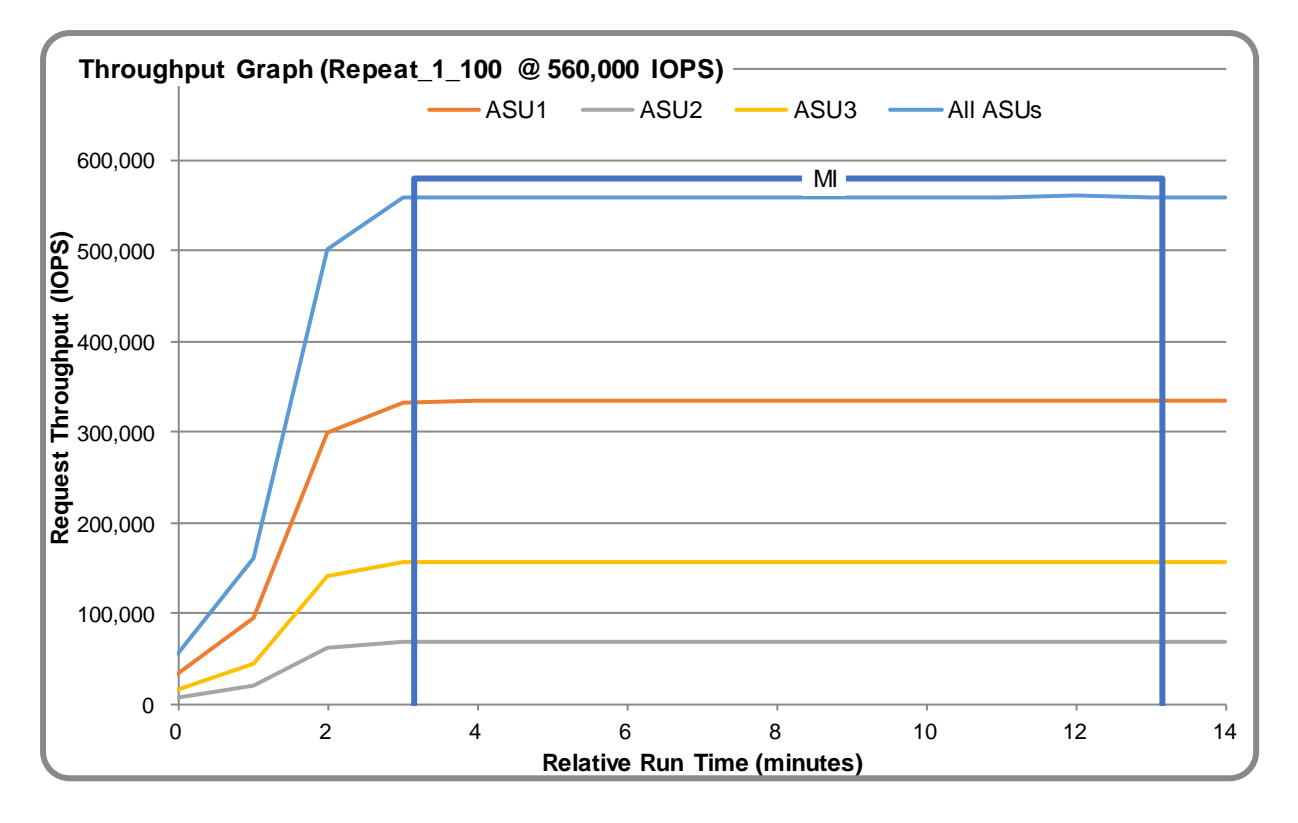

#### **REPEAT\_1\_100 – Response Time Graph**

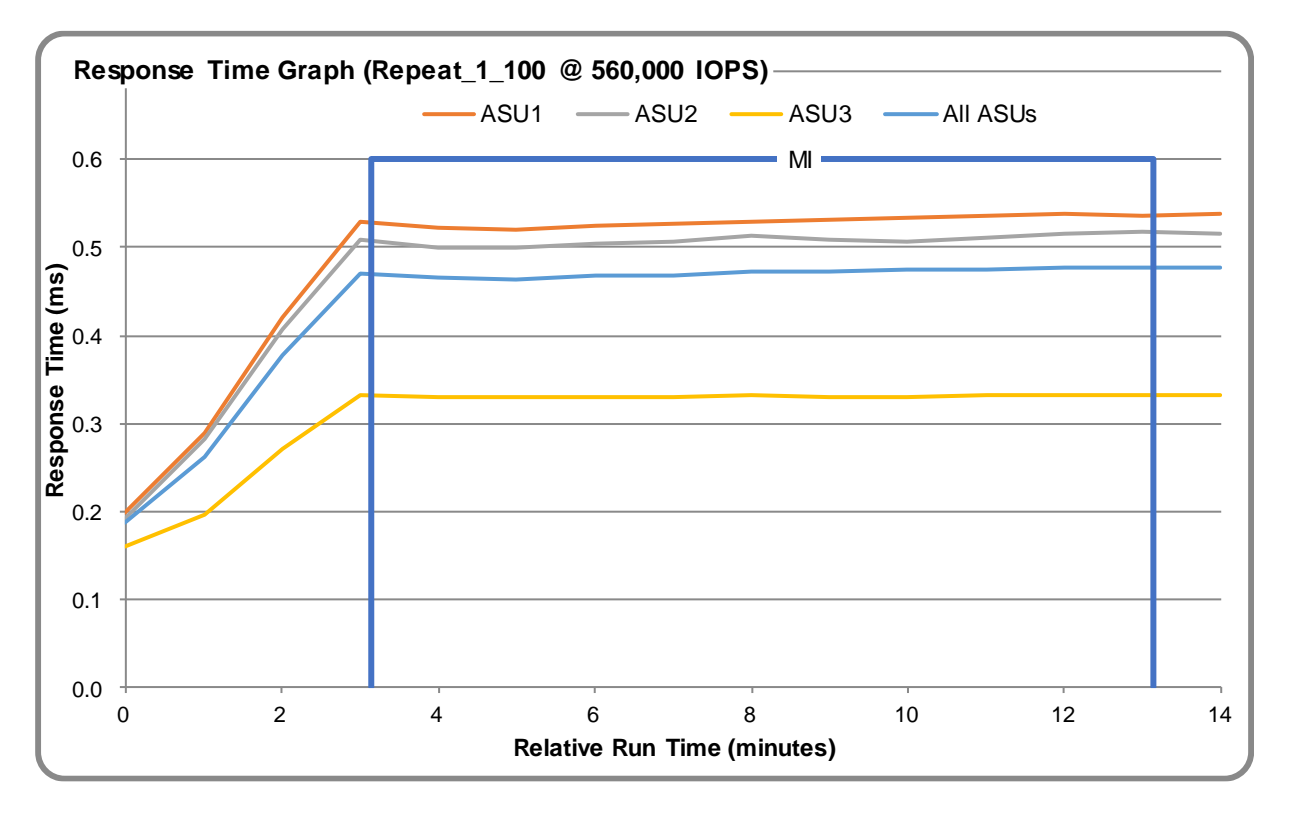

### **REPEAT\_2\_100 – Throughput Graph**

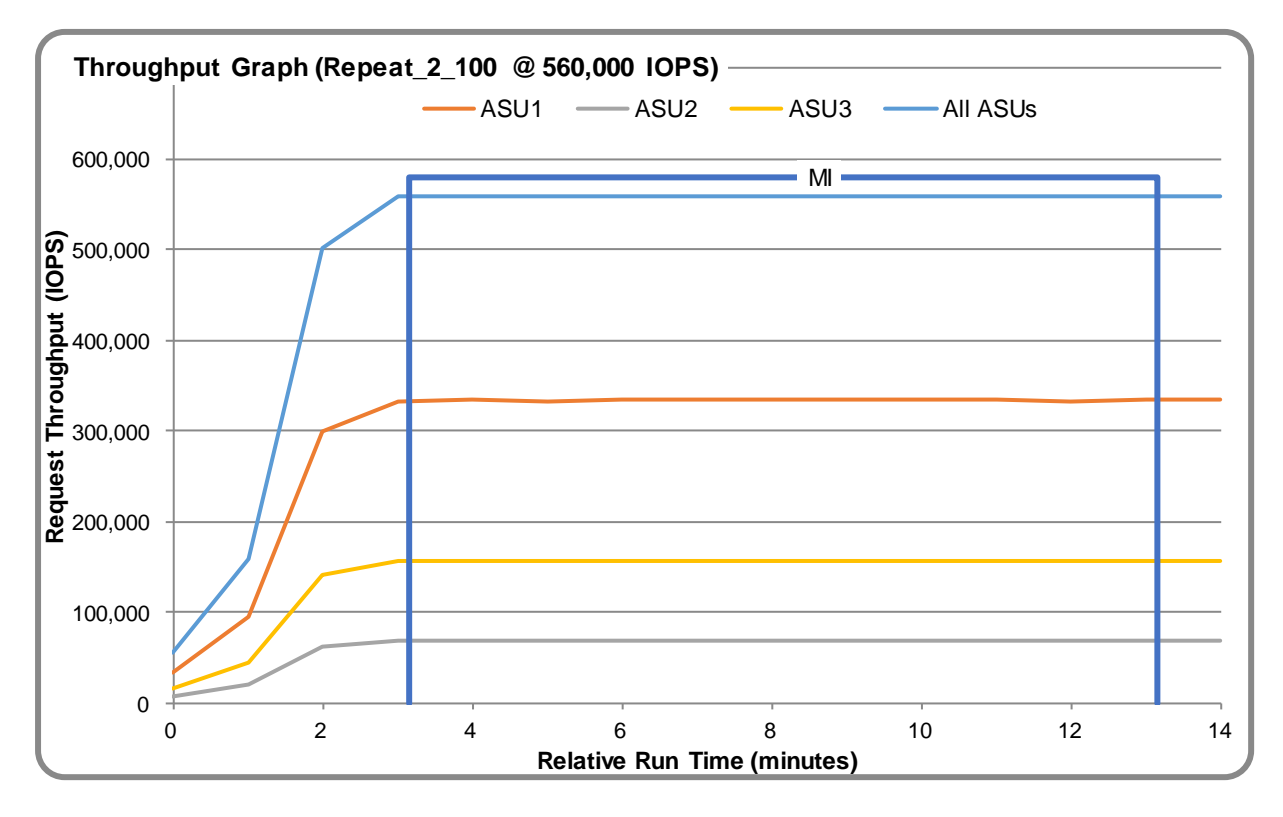

Eternus DX600 S4

SPC Benchmark 1™ V3.6.0 Full Disclosure Report Submission Identifier: A32005 Fujitsu Limited Submitted for Review: April 4, 2018

#### **REPEAT\_2\_100 – Response Time Graph**

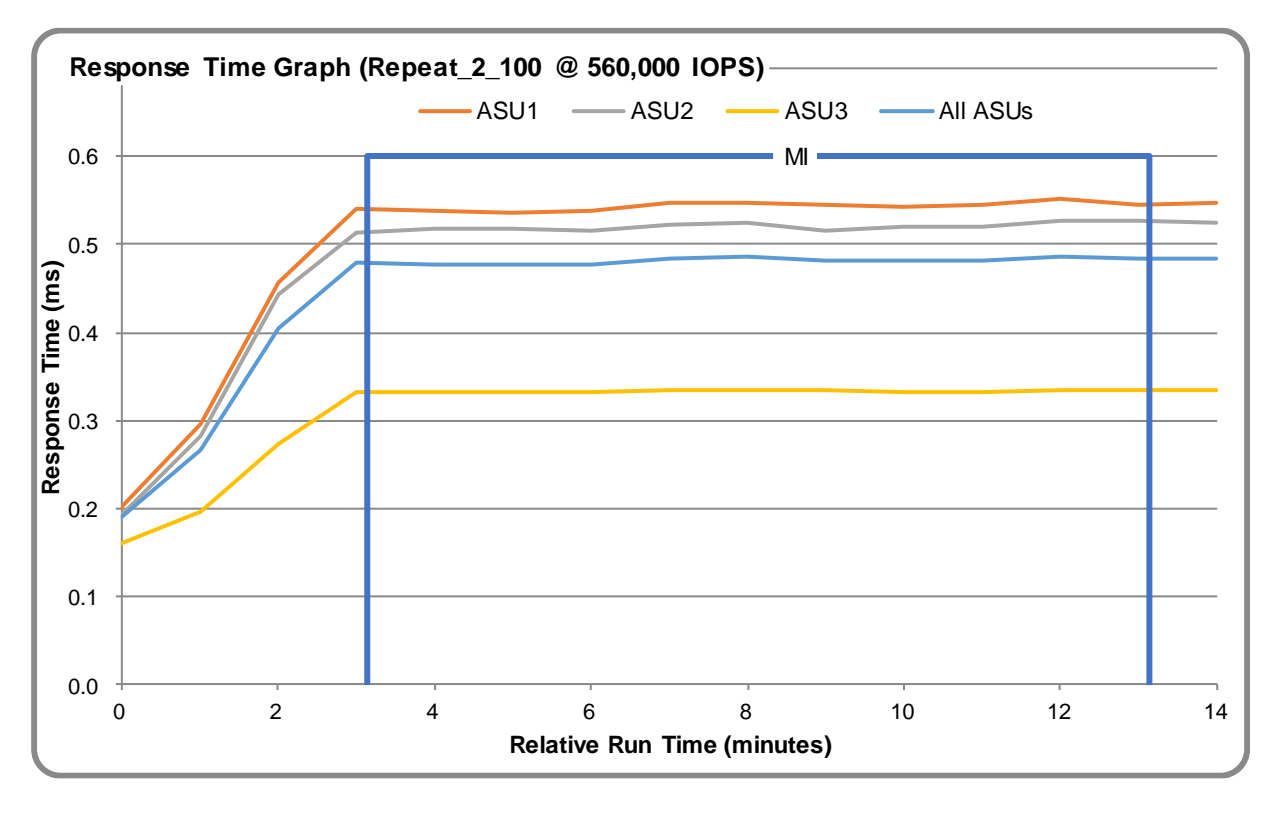

#### **Repeatability Test – Intensity Multiplier**

The following tables lists the targeted intensity multiplier (Defined), the measured intensity multiplier (Measured) for each I/O STREAM, its coefficient of variation (Variation) and the percent of difference (Difference) between Target and Measured.

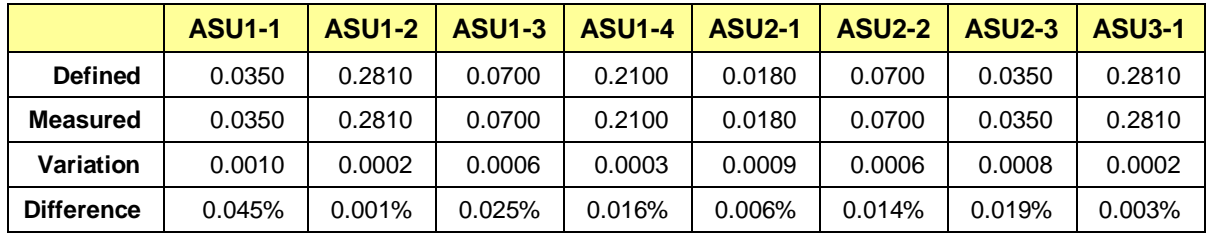

#### **REPEAT\_1\_100 Test Phase**

#### **REPEAT\_2\_100 Test Phase**

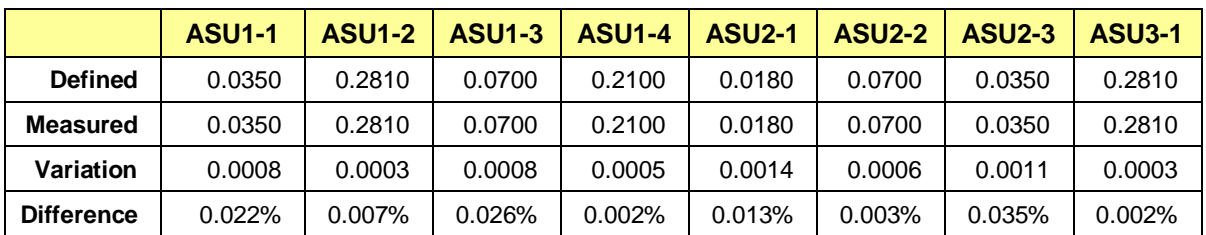

# <span id="page-27-0"></span>**Data Persistence Test**

#### **Data Persistence Test Results file**

The results files generated during the execution of the Data Persistence Test is included in the Supporting Files (see Appendix A) as follows:

- **SPC1\_PERSIST\_1\_0\_Raw\_Results.xlsx**
- **SPC1\_PERSIST\_2\_0\_Raw\_Results.xlsx**

#### **Data Persistence Test Execution**

The Data Persistence Test was executed using the following sequence of steps:

- The PERSIST 1 0 Test Phase was executed to completion.
- The Benchmark Configuration was taken through an orderly shutdown process and powered off.
- The Benchmark Configuration was powered on and taken through an orderly startup process.
- The PERSIST 2 0 Test Phase was executed to completion.

#### **Data Persistence Test Results**

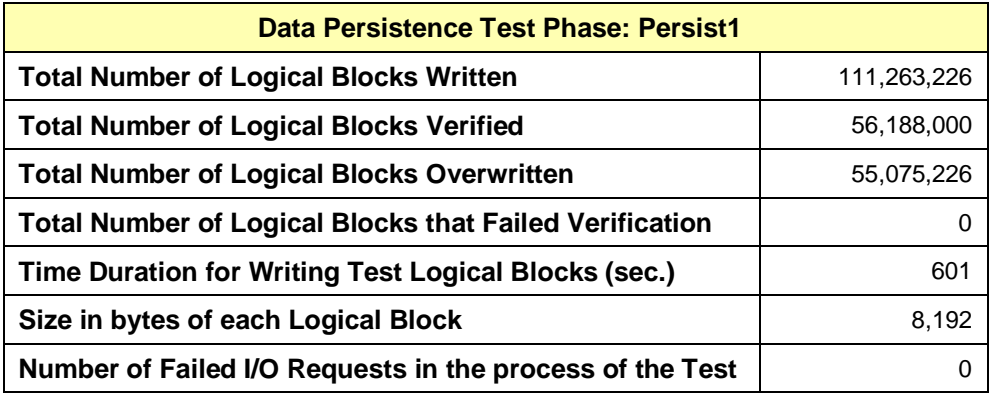

#### **Committed Data Persistence Implementation**

Redundantly configured batteries inside the ETERNUS DX600S4 storage system allows data in cache memory to be moved to non-volatile memory or to physical disk drives in the event of a power outage. This secured data can then be maintained in that state indefinitely until the power is restored.

# <span id="page-28-0"></span>**APPENDIX A: SUPPORTING FILES**

The following table details the content of the Supporting Files provided as part of this Full Disclosure Report.

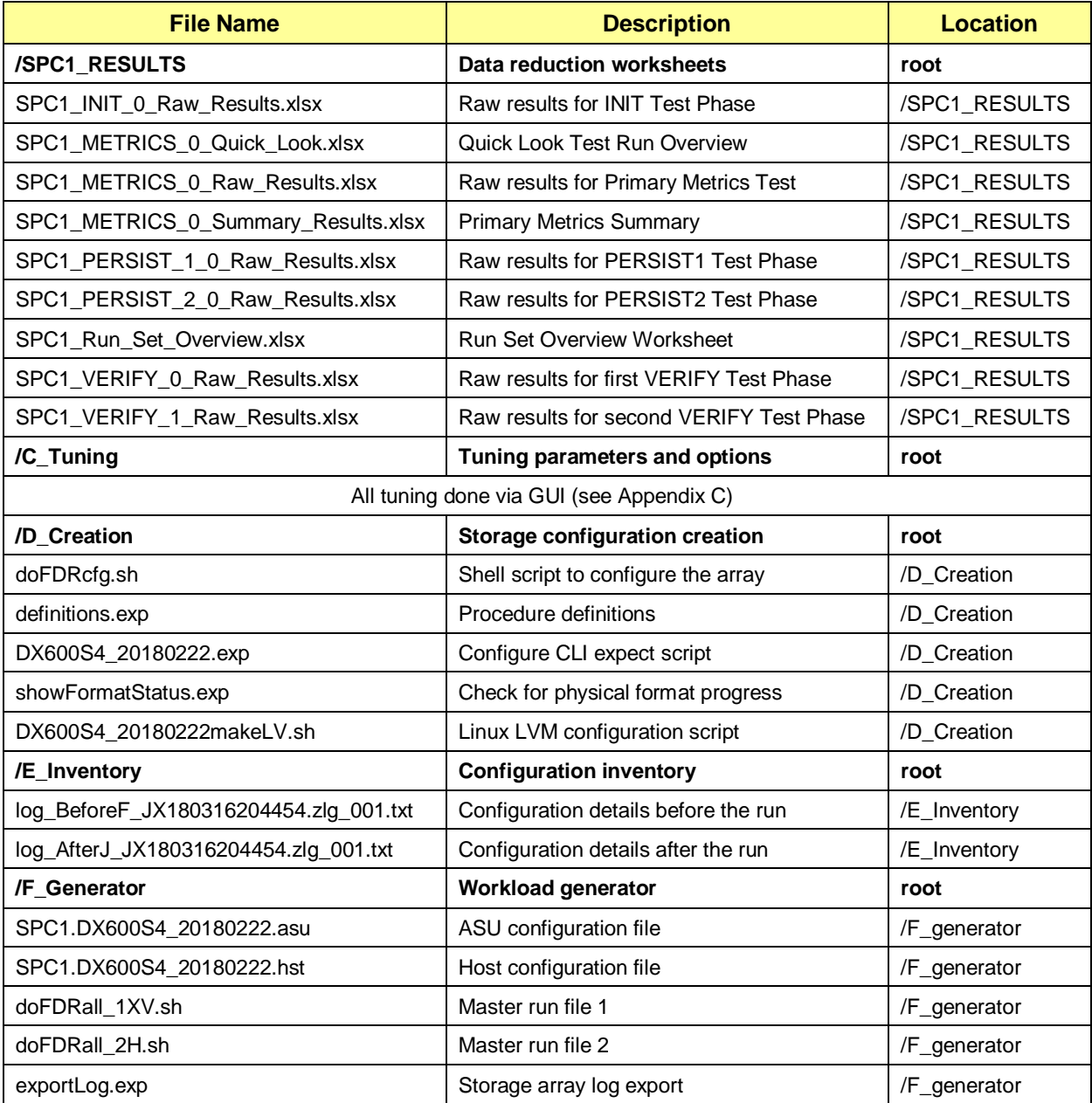

# <span id="page-29-0"></span>**APPENDIX B: THIRD PARTY QUOTATION**

All components are directly available through the Test Sponsor.

# <span id="page-30-0"></span>**APPENDIX C: TUNING PARAMETERS AND OPTIONS**

The standard Fujitsu GUI was used to apply the Tuning options for this test.

- 1. In order to execute some of the commands listed below it is necessary to create a user account with "maintainer" role. Please create such user account and login with the new account.
- 2. Change DCMF (Disk Command Multiplication Factor) value from the default (1) to (10) for all RAID Groups.

The following GUI screen (RAID Group -> Tuning -> Modify RAID Group Parameter is used for each RAID Group and the DCMF parameter is changed to 10 as highlighted in the red frame below:

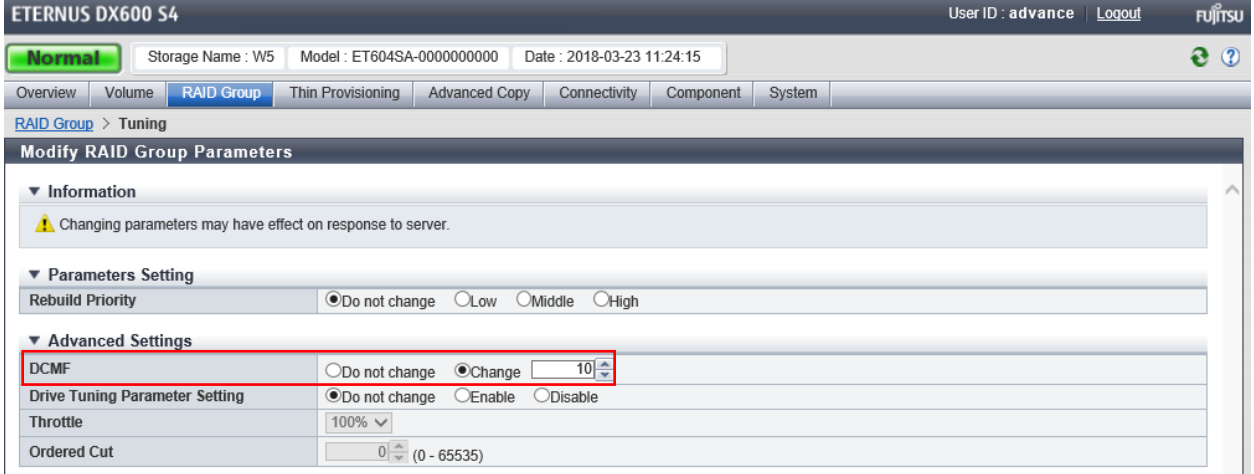

3. Disable Debug Trace

Following GUI setting was applied.

System-> System Settings -> Setup Debug Mode: The Master Trace Level was set to Off (Default: Standard)

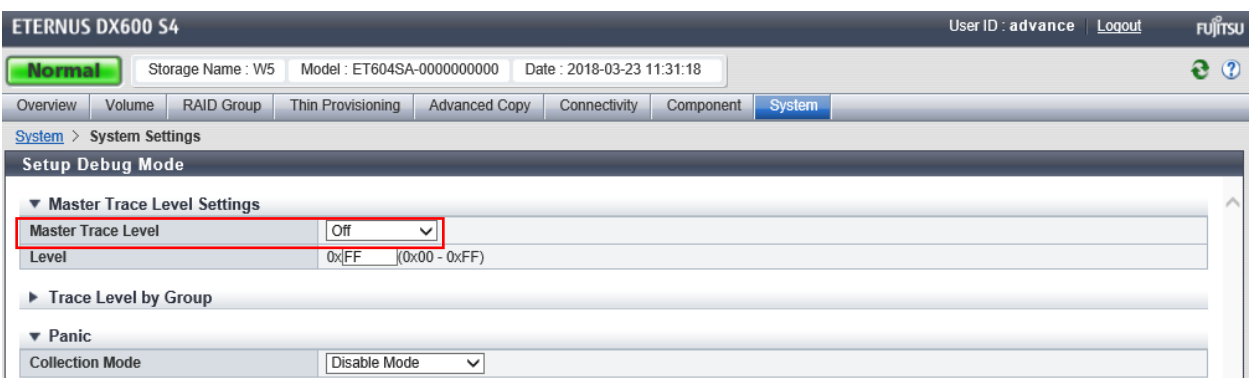

4. Disable Read Sequential/Write Sequential Following GUI setting was applied. System-> System Settings -> Setup Subsystem Parameters:

Read Sequential/Write Sequential was set to Disable (Default: Enable)

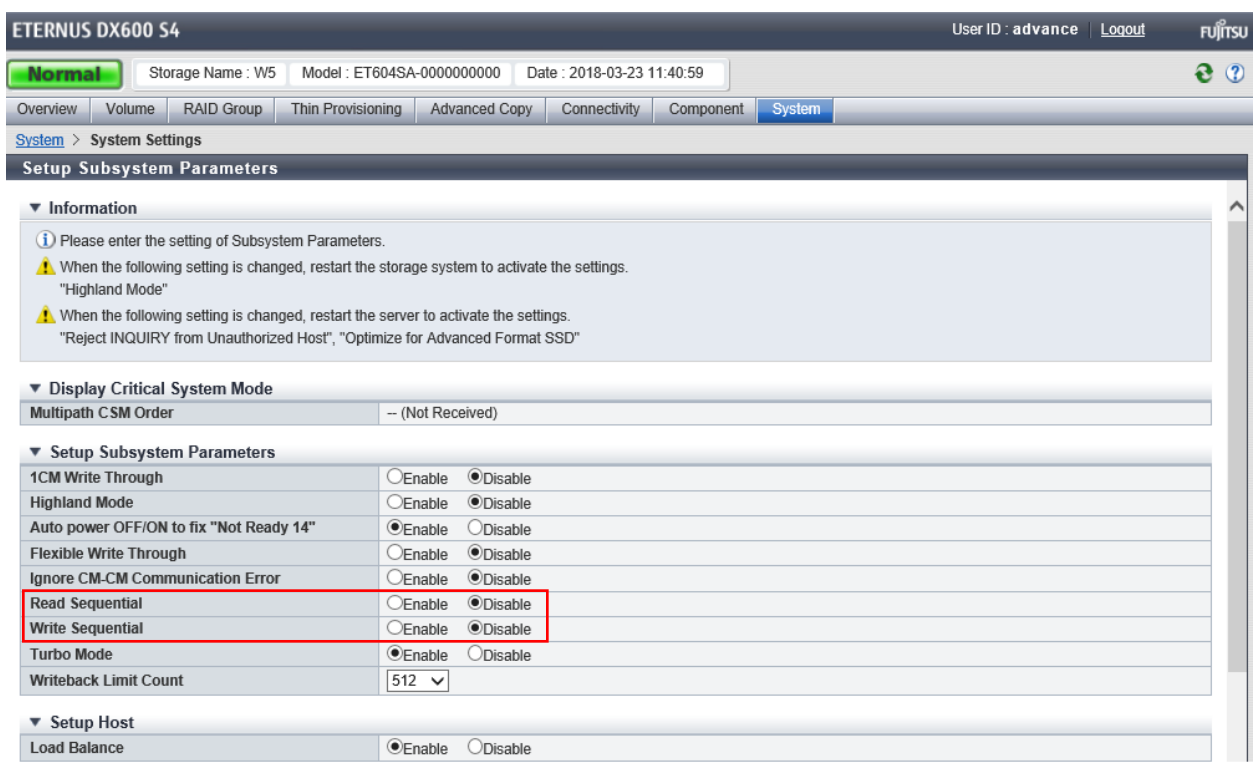

# <span id="page-32-0"></span>**APPENDIX D: STORAGE CONFIGURATION CREATION**

The standard Fujitsu Command Line tool (CLI) was used to create the ETERNUS DX600 S4 SPC-1 configuration.

The 'master' script, **doFDRcfg.sh**, was executed, which in turn, invoked the script, **DX600S4\_20180222.exp**. The 'master' script included shell commands to monitor the progress as the physical formatting proceeded, which used the **expect** script **showFormatStatus.exp** to pick up the status information from the array.

The **DX600S4\_20180222.exp** script completed steps 1-4, described below for the 16 host port configuration.

Each **expect** script included the **docli** procedure, which was used to issue the CLI commands to the array. That procedure used **ssh** for communication with the array. A second procedure in the script, **doexit**, was used to conclude the execution sequence at the end of the script.

### <span id="page-32-1"></span>**Step 1 – Creation of RAID Groups**

A total of 22 RAID Groups were created, according to the configuration plan,

**ConfigurationDesign\_DX600S4\_20180222.xlsx**, which is typically prepared in concert with a Fujitsu SE. Each RAID Group was made up of 2 disk drives in a RAID1(1+1) configuration and assigned to a specific CM for operational control. The RAID Groups were named RG00 through RG21.

### <span id="page-32-2"></span>**Step 2 – Creation of the Logical Volumes**

Wide striped logical volumes were created across 2 sets of RAID Groups (each with 11 RAID Groups). Three volumes were created on each of the RAID Groups, one for each of the three ASUs, for a total of 6 logical volumes. The sizes of two volumes created on the 2 sets for ASU-1 and ASU-2 were set to 1810 GiB each. The sizes of the volume on the 2 sets for ASU-3 were set to 402 GiB each.

# <span id="page-32-3"></span>**Step 3 – Creation of the Global Hot Spares**

No drives were designated as the Global Hot Spare.

### <span id="page-32-4"></span>**Step 4 – Assignment of LUN Mapping to the Linux Host Systems**

The **DX600S4\_20180222.exp** script provided mapping to 16 host ports.

The port LUN mapping was assigned for each of the Logical Volumes using four ports on each of the two Channel Adapters (CA) in each of the two Controller Modules (CM). Each of the volumes, which were defined on RAID Groups owned by CM-0, were assigned LUN numbers on the active ports on the two CAs installed on CM-0. Each of the volumes, which were defined on RAID Groups owned by CM-1, were assigned LUN numbers on the active ports on the two CAs installed on CM-1.

### <span id="page-32-5"></span>**Step 5 – Creation of the two way striped logical volumes.**

Built in logical volume manager in Linux is used to stripe each pair of LUNs presented by DX600 S4 array.

This is done in 3 steps included in the DX600S4\_20180222makeLV.sh script.

- 1. Create Physical Volumes (PV) for each LUN presented from DX600 S4. pvcreate /dev/disk/by-id/scsi-3600000e00d2a0000002a000000000000 pvcreate /dev/disk/by-id/scsi-3600000e00d2a0000002a000000010000 pvcreate /dev/disk/by-id/scsi-3600000e00d2a0000002a000000020000 pvcreate /dev/disk/by-id/scsi-3600000e00d2a0000002a000000030000 pvcreate /dev/disk/by-id/scsi-3600000e00d2a0000002a000000040000 pvcreate /dev/disk/by-id/scsi-3600000e00d2a0000002a000000050000
- 2. Create Three Volume Groups with physical extent size of 32MiB vgcreate -s32m asu1vg /dev/disk/by-id/scsi-3600000e00d2a0000002a000000000000 /dev/disk/by-id/scsi-3600000e00d2a0000002a000000030000 vgcreate -s32m asu2vg /dev/disk/by-id/scsi-3600000e00d2a0000002a000000020000 /dev/disk/by-id/scsi-3600000e00d2a0000002a000000050000 vgcreate -s32m asu3vg /dev/disk/by-id/scsi-3600000e00d2a0000002a000000010000 /dev/disk/by-id/scsi-3600000e00d2a0000002a000000040000
- 3. Create Three Logical Volumes for each ASU with 32MiB Stripe size lvcreate -l 100%VG -i2 -I32768 -n asu1 asu1vg lvcreate -l 100%VG -i2 -I32768 -n asu2 asu2vg lvcreate -l 100%VG -i2 -I32768 -n asu3 asu3vg

<span id="page-33-0"></span>**Referenced Scripts doFDRcfg.sh definitions.exp DX600S4\_20180222.exp showFormatStatus.exp DX600S4\_20180222makeLV.sh**

# <span id="page-34-0"></span>**APPENDIX E: CONFIGURATION INVENTORY**

The following files (included in the Supporting Files) capture the configuration before and after the test run.

- log\_BeforeF\_JX180316204454.zlg\_001.txt
- log\_AfterJ\_JX180316204454.zlg\_001.txt

# <span id="page-35-0"></span>**APPENDIX F: WORKLOAD GENERATOR**

The ASU configuration file can be found in the Supporting Files.

• SPC1.DX600S4 20180222.asu

The Host configuration file can be found in the Supporting Files.

• SPC1.DX600S4\_20180222.hst

The following 'master' script was used to execute the required ASU pre-fill, Primary Metrics Test *(Sustainability Test Phase, IOPS Test Phase, and Response Time Ramp Test Phase)*, Repeatability Test *(Repeatability Test Phase 1 and Repeatability Test Phase 2)*, the SPC-1 Persistence Test Run 1 and the SPC-2 Persistence Test in an uninterrupted sequence with doFDRall\_1XV.sh and doFDRall\_2H.sh.

The 'master' script invokes various other scripts which appear below in the [Referenced](#page-35-1)  [Scripts](#page-35-1) section with a brief description of each referenced script.

- [doFDRall\\_1XV.sh](../07_Execution/doFDRall_1XV.sh)
- [doFDRall\\_2H.sh](../07_Execution/doFDRall_2H.sh)

#### <span id="page-35-1"></span>**Referenced Scripts**

The 'master' script invokes the following script in order to export the log file from the storage array.

• <exportLog.exp>